## ESUZOHAPP

## **BluMax™ User Manual Version 1.0a**

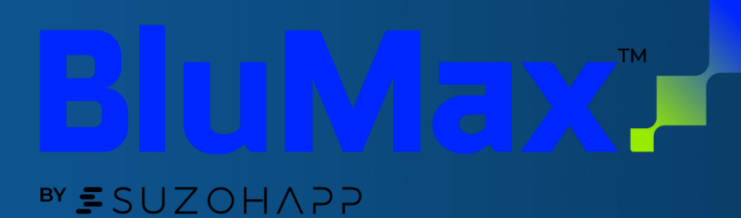

**CALLES AND AND ACCEPTANCE** 

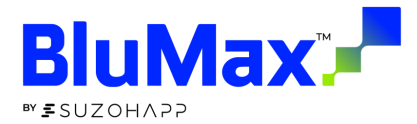

## **Contents**

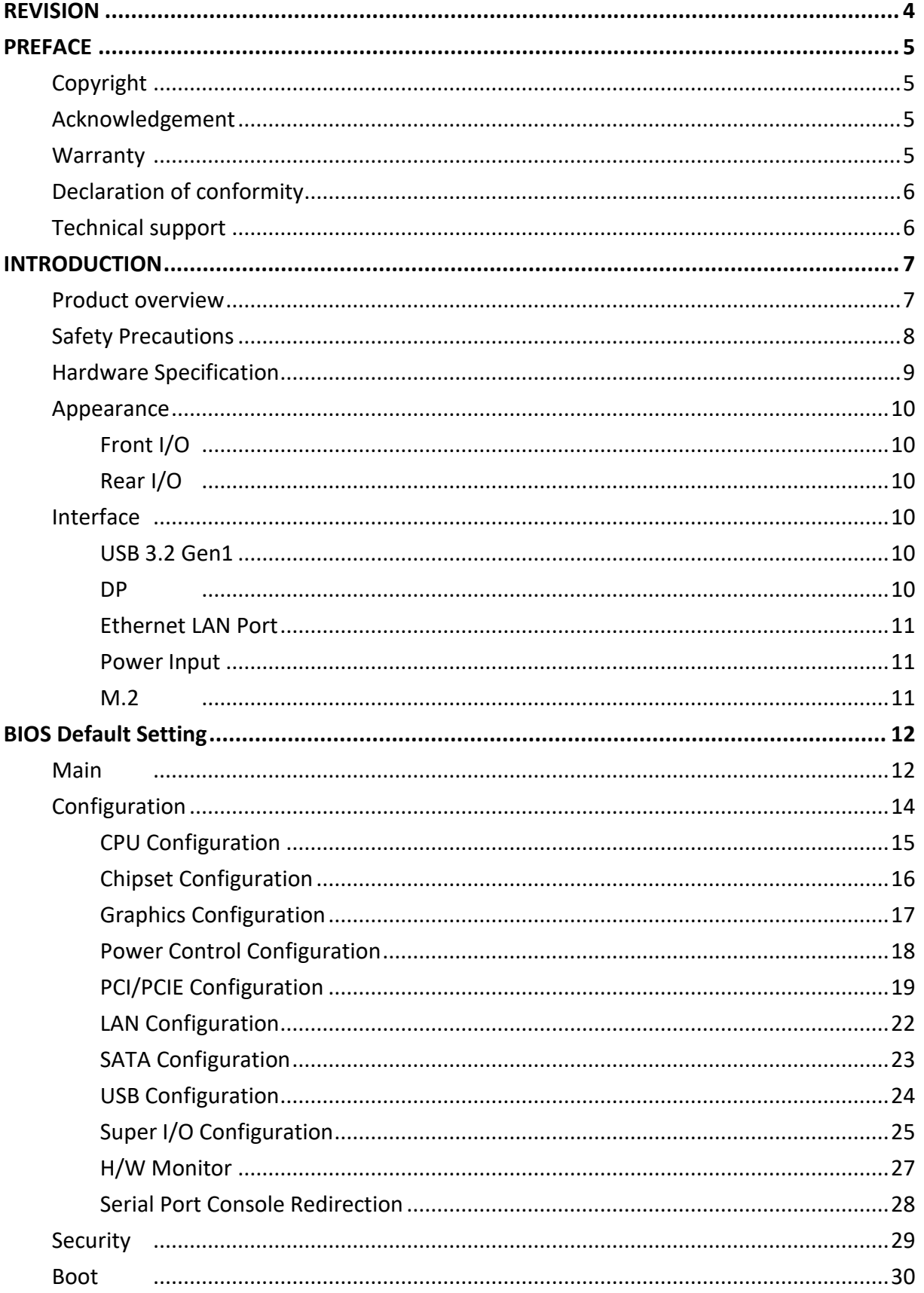

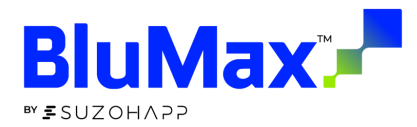

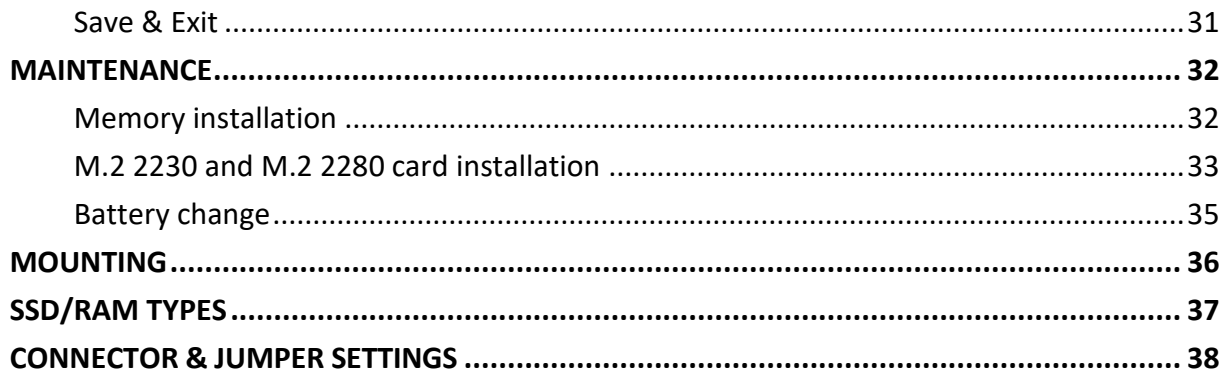

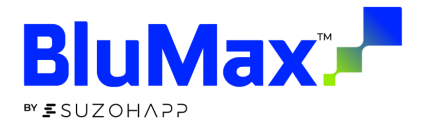

## <span id="page-3-0"></span>**REVISION**

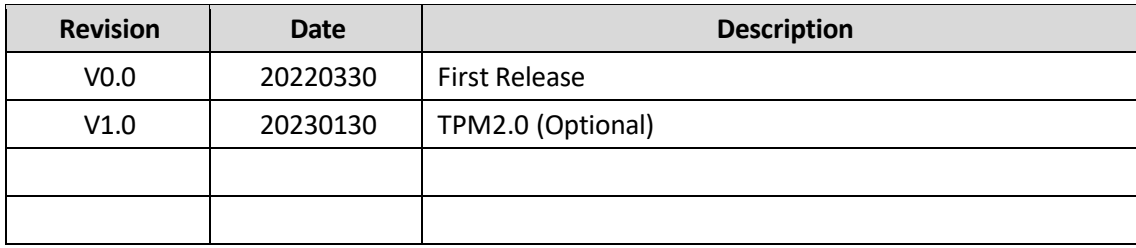

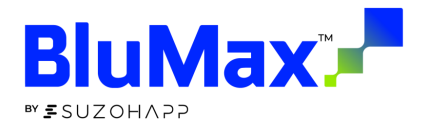

## <span id="page-4-0"></span>**PREFACE**

#### <span id="page-4-1"></span>Copyright

This document is released and copyrighted are reserved by SUZOHAPP, Inc. No parts of this document may be copied, reproduced by mechanical, electronics or other means in any form, for any purpose, without prior authorization by SUZOHAPP, Inc.

The information contained within this user manual, including but not limited to any other product specification, SUZOHAPP, Inc reserves its right to modify them at any time without notice.

#### <span id="page-4-2"></span>**Acknowledgement**

Intel®Core™ is the trademarks of Intel Corporation. AMI is a trademark of American Megatrends Inc. All other product names or trademarks are properties of their respective owners. All product names, logos, brands, trademarks and registered trademarks in this user's manual or the SUZOHAPP website are the property of their respective owners.

#### <span id="page-4-3"></span>Warranty

SUZOHAPP warrants that each product failing to function properly under normal use for 12 months from the invoice date. Due to an effect in materials, workmanship or due to nonconformance upon specifications, will be repaired or exchanged at SUZOHAPP's option and expense. For RMA and DOA goods, please contact SUZOHAPP.

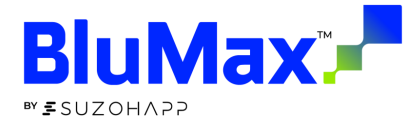

#### <span id="page-5-0"></span>Declaration of conformity

CE (European Union)

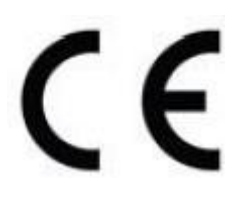

This equipment is in conformity with the requirement of the following EU legislations and harmonized standards. Product also complies with the Council directions. (EN55035, EN55032)

FCC (Federal Communications Commission Radio Frequency Interface Statement)

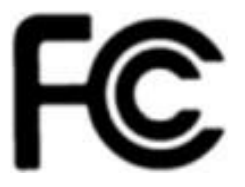

This device complies with part 15 FCC rules. This equipment has been tested and found to comply with the limits for a Class A digital device, pursuant to part 15 of the FCC Rules.

Operation is subject to the following two conditions: one is the device may not cause harmful interference, and second is that the device must accept any interference received including interference that may cause undesired operation.

#### <span id="page-5-1"></span>Technical support

SUZOHAPP is committed to providing the best support and service for our customers, which can help customer implement and use SUZOHAPP's products easily. We suggest that you download the latest documentation, utilities and drivers available for your operating system. You can contact your local sales and technical support team for further assistance.

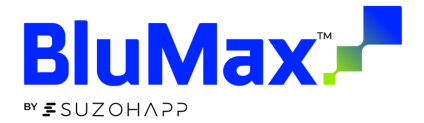

## <span id="page-6-0"></span>**INTRODUCTION**

<span id="page-6-1"></span>Product overview

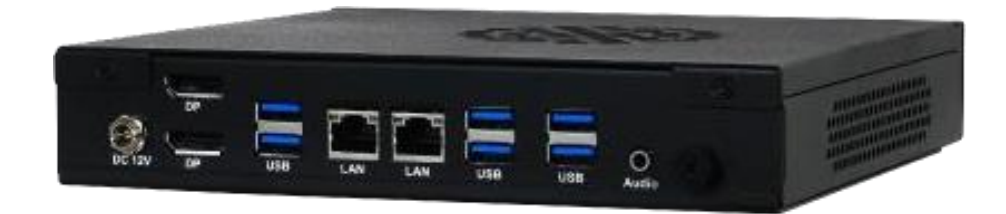

BLUMAX is a new generation of Intel Comet Lake Platform, flexible and ready-to-use industrial box PC designed for a variety of applications in the industrial 4.0 world and gaming PC. You can expect scalable Comet Lake processors up to 8 cores, and common industrial features. BLUMAX with DC 12V input, 2 DP, 2 GbE LAN, 6 USB3.2 Gen1.

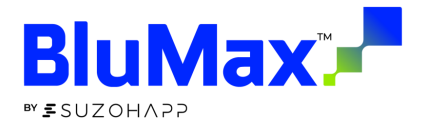

#### <span id="page-7-0"></span>**Safety Precautions**

#### Warning note

This symbol indicates hazards that could lead to personal injury. There are three signal words indicating the severity of a potential injury. If the equipment is used in a manner not specified by the manufacturer, the protection provided by the equipment may be impaired.

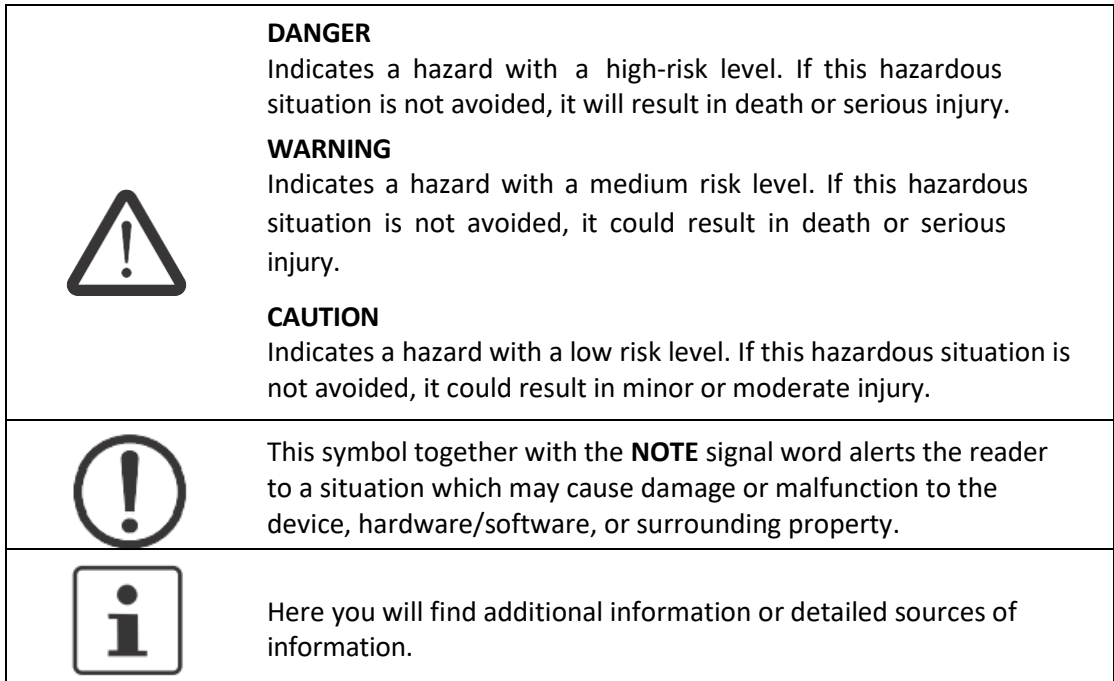

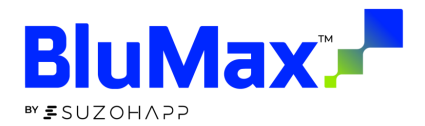

## <span id="page-8-0"></span>Hardware Specification

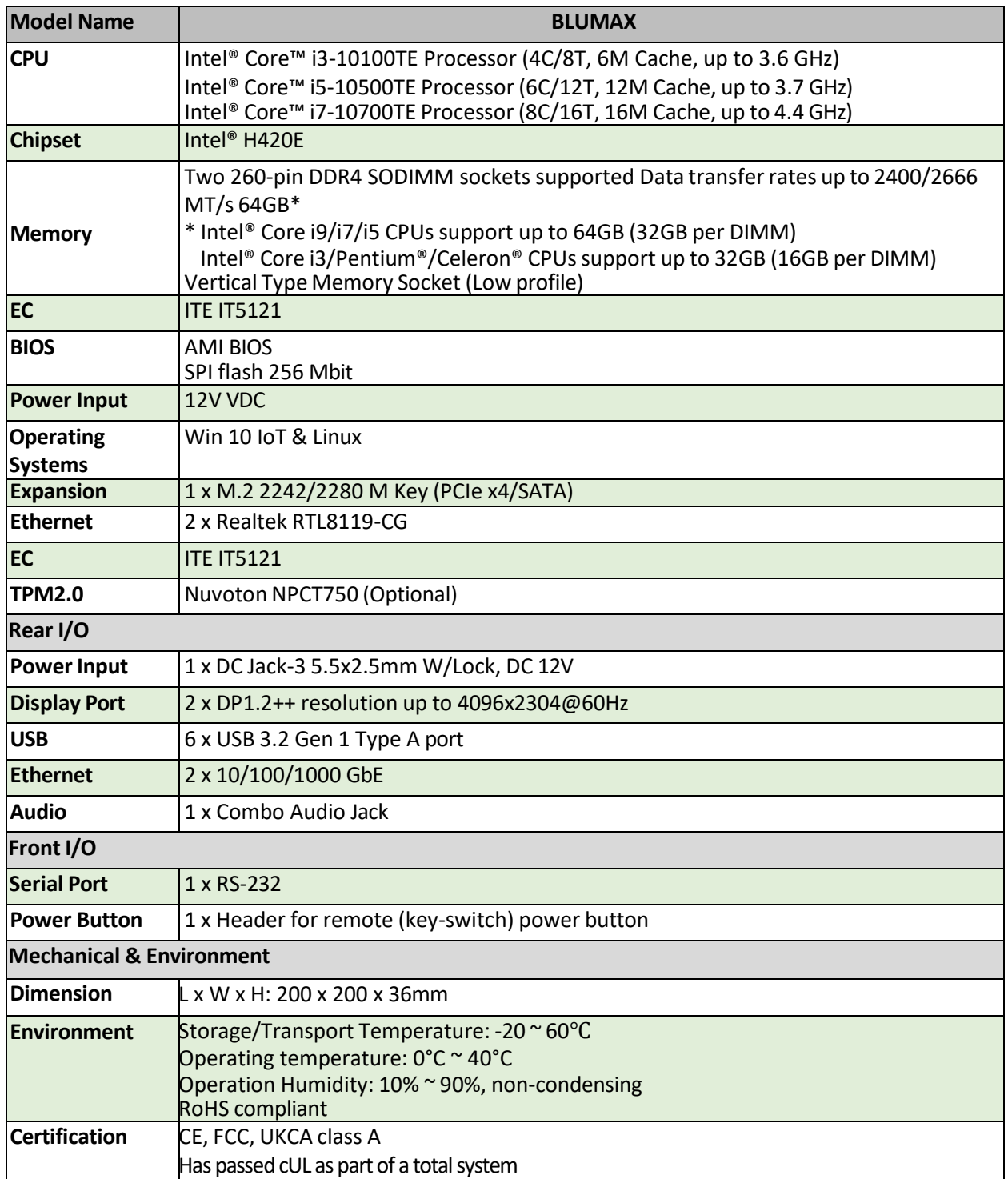

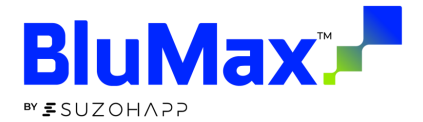

#### <span id="page-9-0"></span>**Appearance**

#### <span id="page-9-1"></span>Front I/O

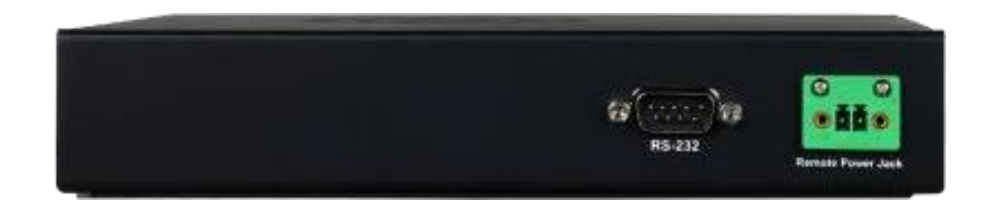

<span id="page-9-2"></span>Rear I/O

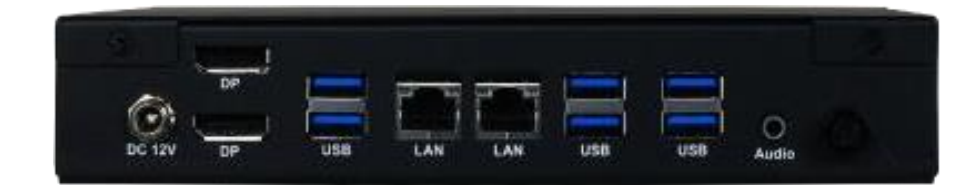

## <span id="page-9-3"></span>**Interface**

<span id="page-9-4"></span>USB 3.2 Gen1

BLUMAX core computing part provides six USB Type-A 3.2 Gen1 to connect external device such as mouse, keyboard or external storage device. Two ports are USB 3.1 utilize a blue connector.

<span id="page-9-5"></span>DP

DP (Display Port): This port connects BLUMAX to external digital display with a DP1.2++ connector resolution up to 4096x2304@60Hz.

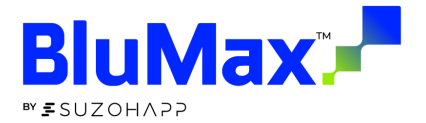

#### <span id="page-10-0"></span>Ethernet LAN Port

BLUMAX is equipped with Realtek® RTL8119 Gigabit LAN controller, which fully compliant with 10/100/1000 Base-T Ethernet network. Two RJ45 connectors allow the computer to communicate on a 10/100/1000 Base-T Gigabit LAN Ethernet network.

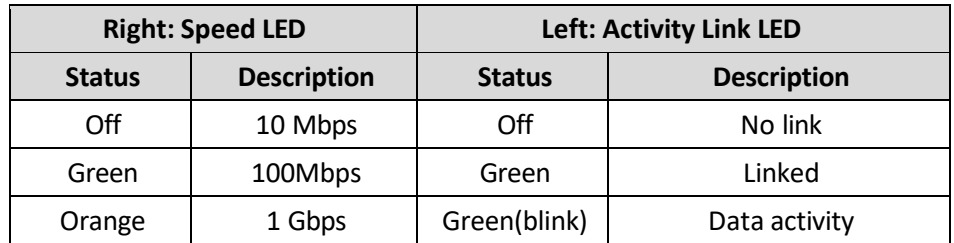

#### <span id="page-10-1"></span>Power Input

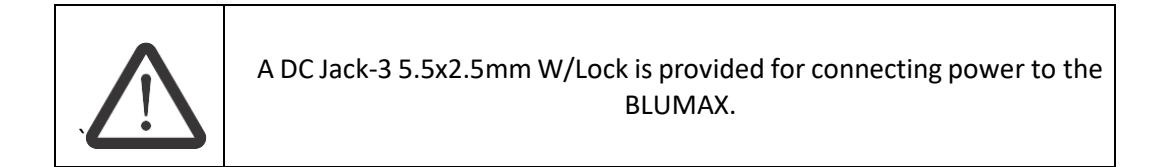

#### <span id="page-10-2"></span>M.2

BLUMAX support one M.2 2280 M Key (PCIe x4 & SATA) and one M.2 2230 E Key (USB2.0 only) on the main board.

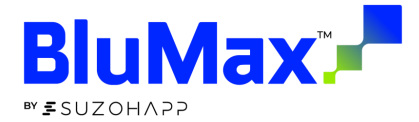

## <span id="page-11-0"></span>**BIOS Default Setting**

The Basic Input/Output System (BIOS) is a program that provides a basic level of communication between the processor and peripherals. In addition, the BIOS also contains codes for various advanced features. The default settings that work well for most configurations, most users do not need to use the BIOS setup program.

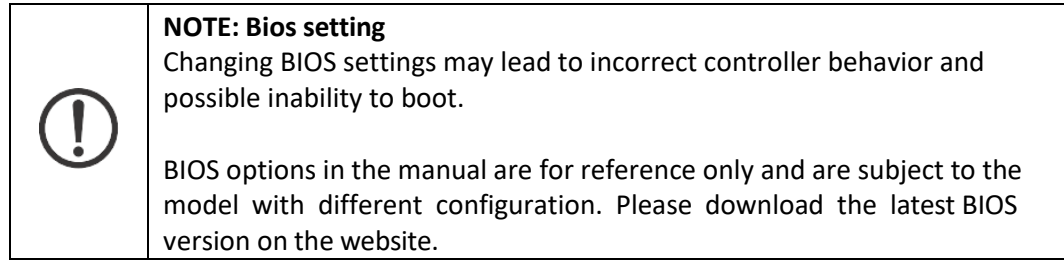

#### <span id="page-11-1"></span>**Main**

The Main menu displays the basic information about the system, including Project Name, BIOS version, CPU brand string, Memory information.

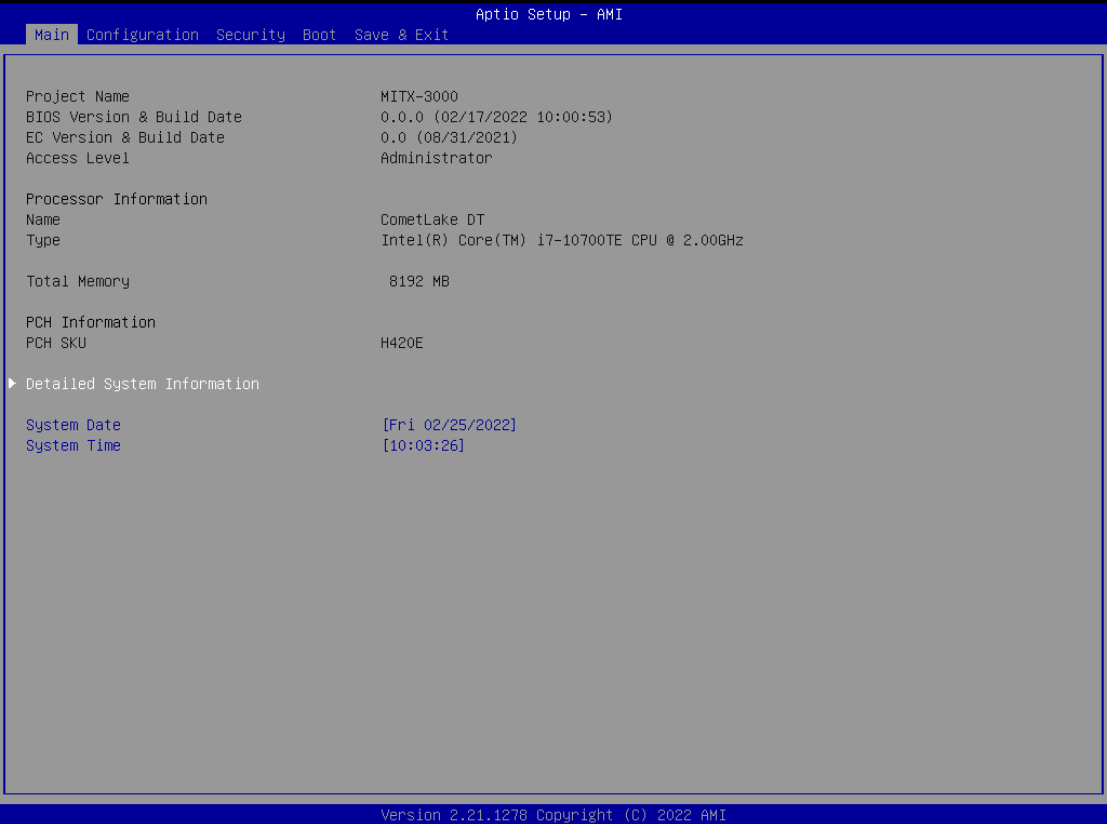

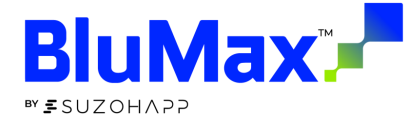

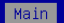

FSP Information<br>FSP version<br>RC version Build Date FSP Mode

Board Information Board ID Fab ID LAN PHY Revision

Processor Information Name Type Speed  ${\tt ID}$ Stepping Package<br>Number of Processors Microcode Revision GT Info<br>eDRAM Size

IGFX VBIOS Version IGEX GOP Version<br>Memory RC Version Total Memory Memory Frequency<br>Channel O Slot O Size Channel 0 Slot 1 Channel 1 Slot 0<br>Channel 1 Slot 0

09.03.38.20 09.00.38.20 Dispatch Mode

MITX-3000 Default string<br>A6 (B2 Stepping)

CometLake DT<br>Intel(R) Core(TM) i7–10700TE CPU @ 2.00GHz 2000 MHz 0x40655 00<br>00<br>LGA1200 8Core(s) / 16Thread(s)  $\mathbb{C}\mathbb{A}^+$ CA<br>GT2 (Ox9BC5)<br>N/A  $N/A$ 9.0.1109<br>0.0.0.74<br>8192 MB

Aptio Setup - AMI

2400 MHz<br>Populated & Enabled<br>8192 MB (DDR4) Not Populated / Disabled<br>Not Populated / Disabled<br>Not Populated / Disabled

#### $21 - 12$

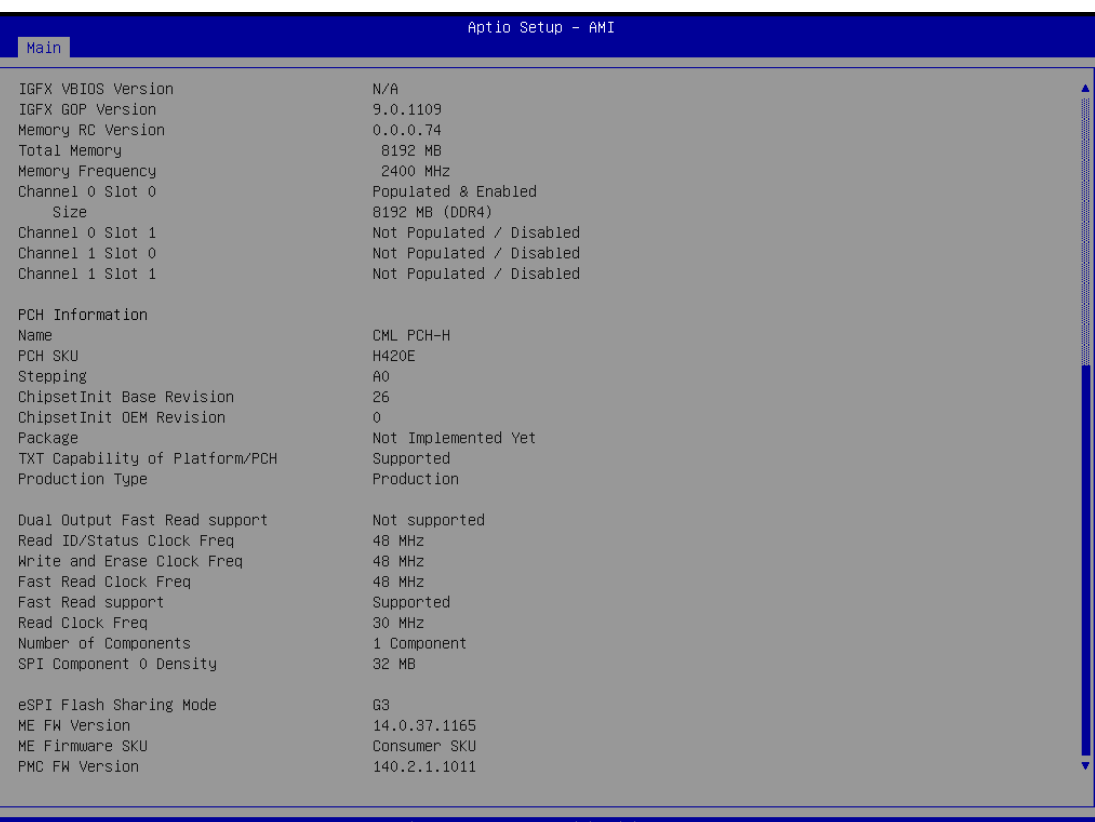

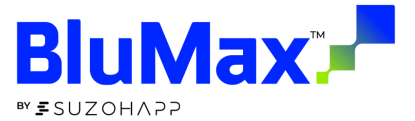

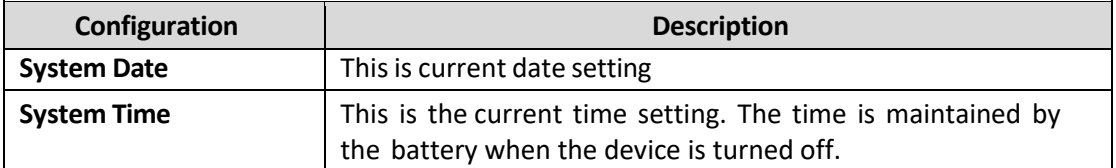

#### <span id="page-13-0"></span>**Configuration**

Detail system configuration information, user can change configuration parameters in configuration, include CPU, Chipset, LAN, Graphics, PCI/PCIE, USB, Power Control, TPM, Super I/O, and H/W monitor.

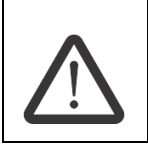

**Caution:**

Setting incorrect or conflicting values in configuration may cause system malfunction.

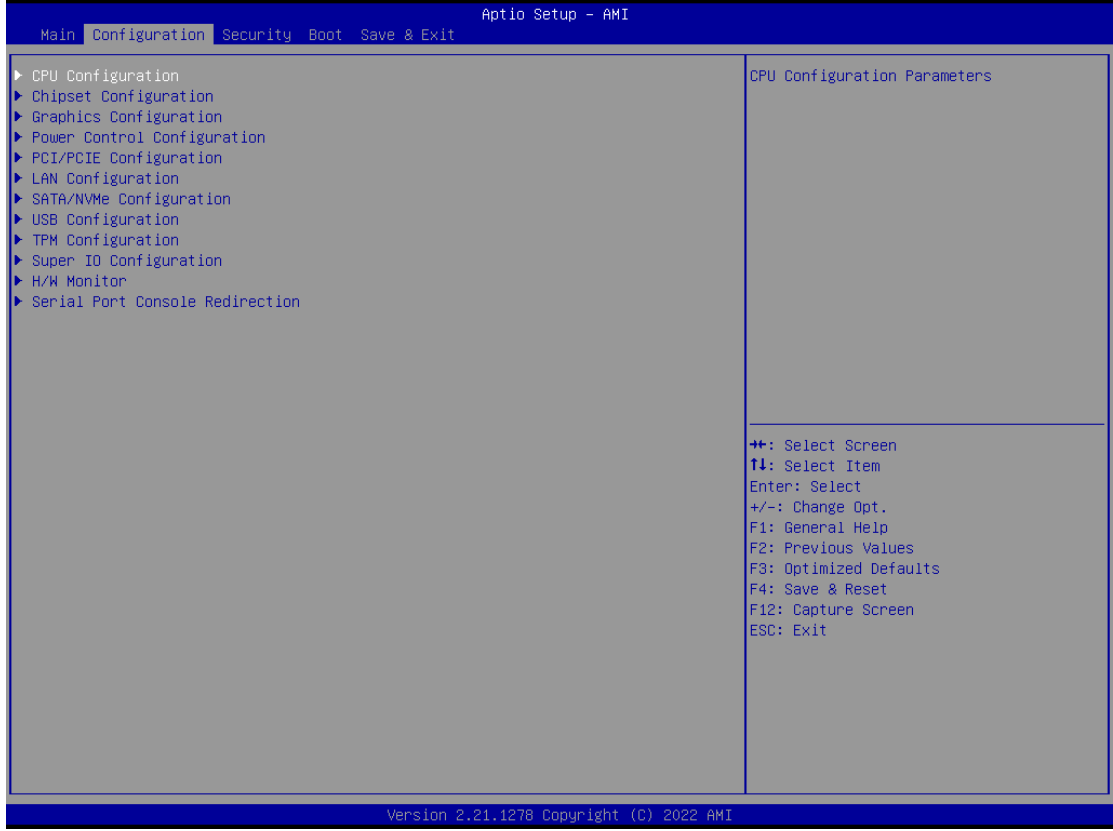

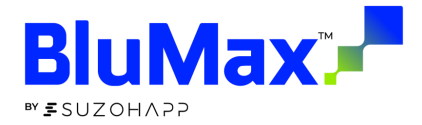

## <span id="page-14-0"></span>CPU Configuration

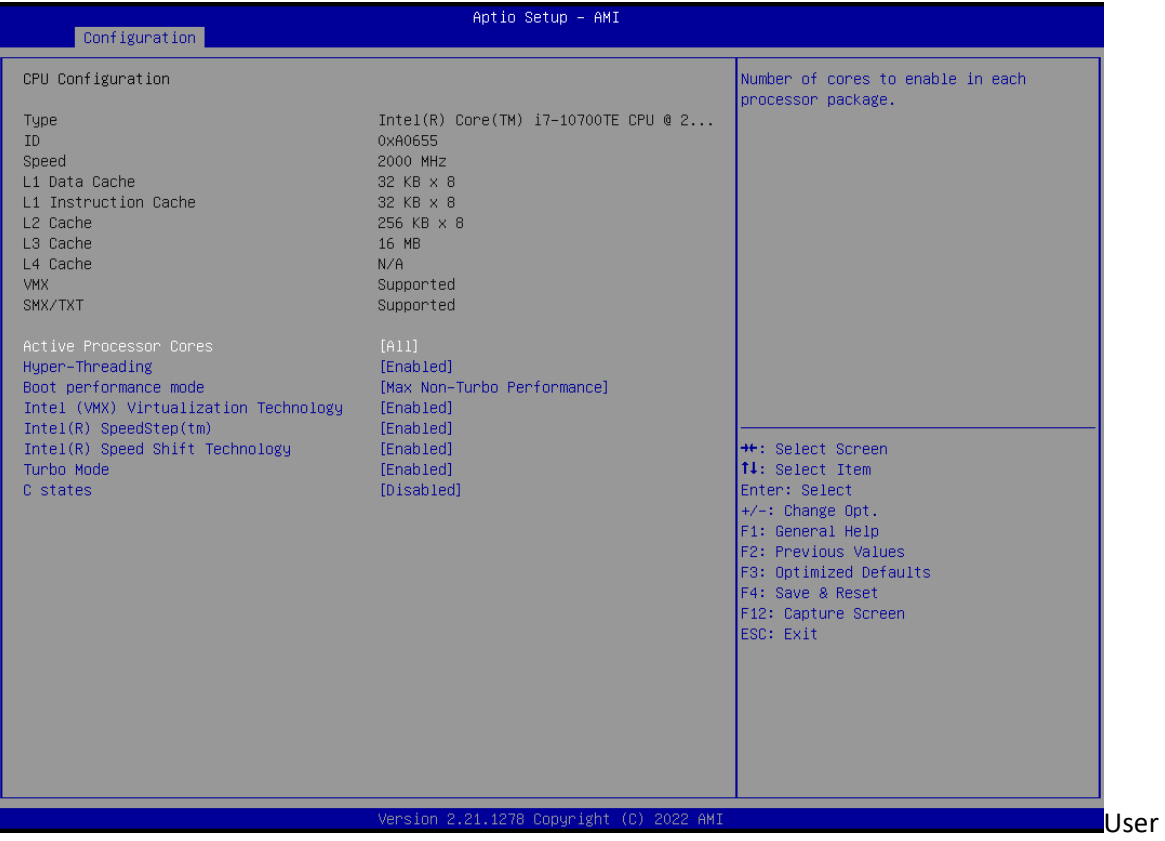

User can change CPU configuration parameters.

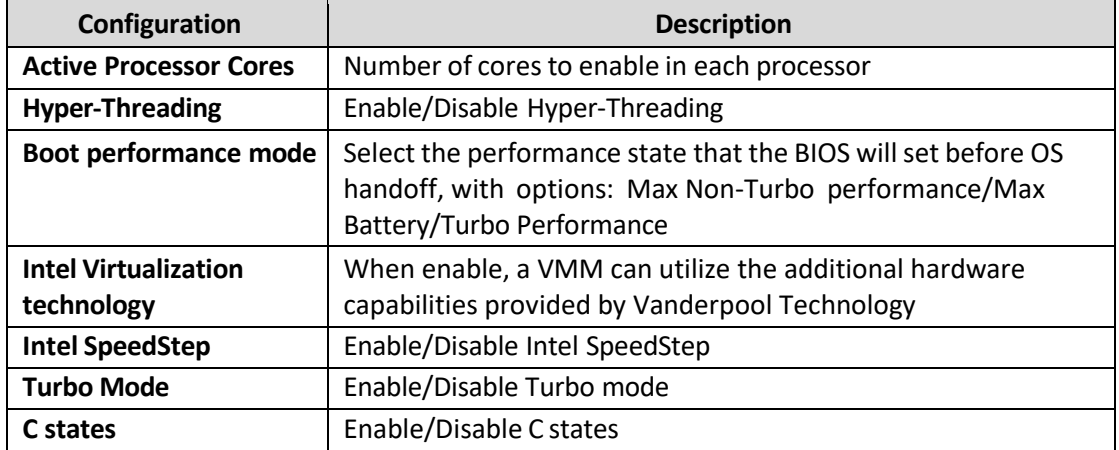

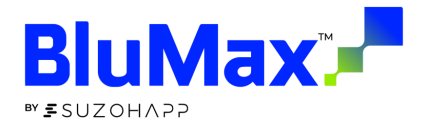

## <span id="page-15-0"></span>Chipset Configuration

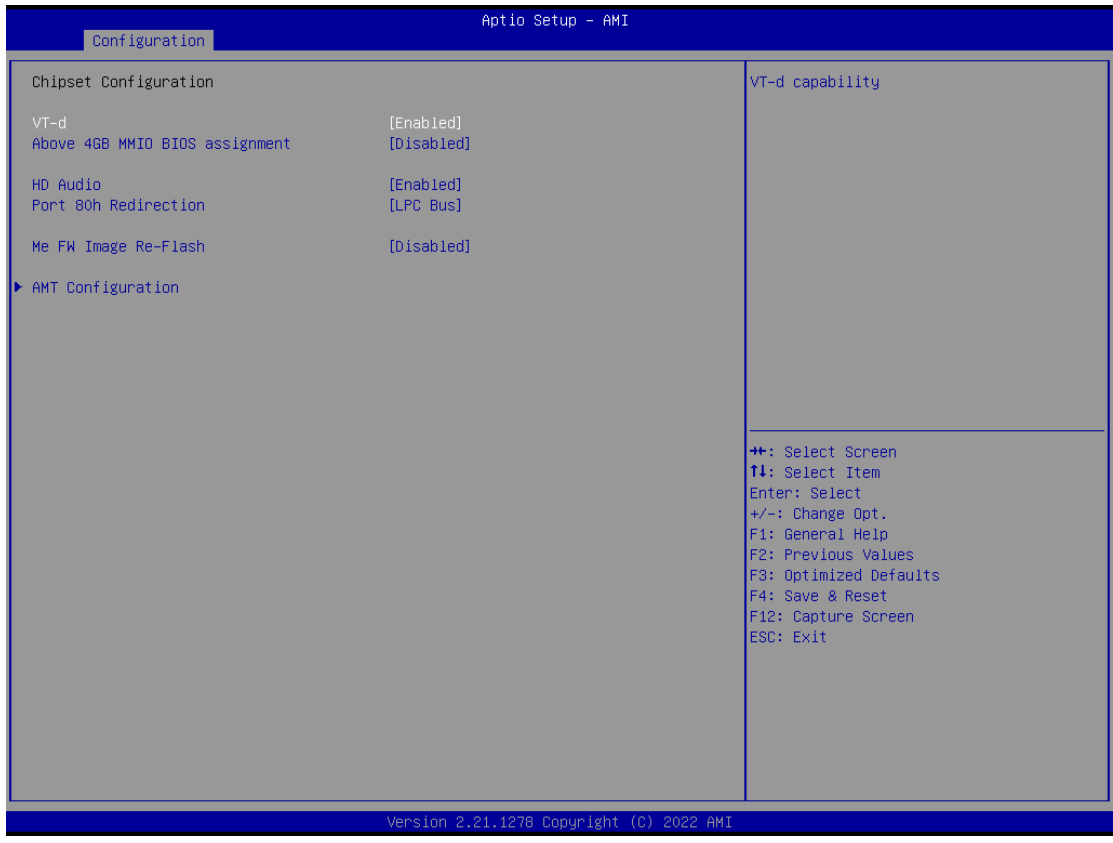

#### Configuration Chipset feature

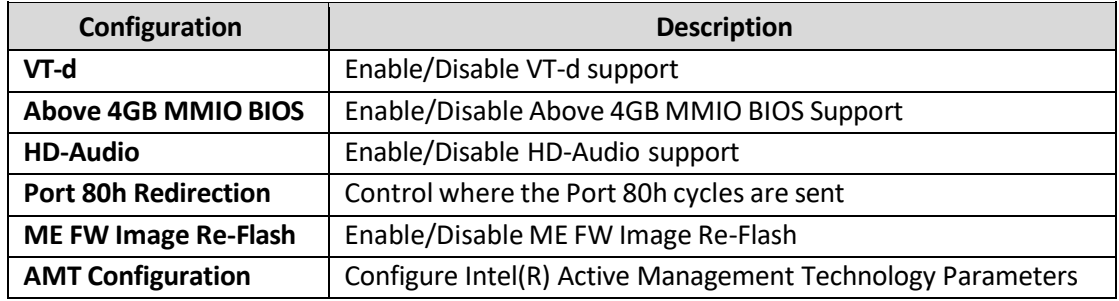

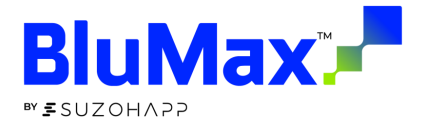

## <span id="page-16-0"></span>Graphics Configuration

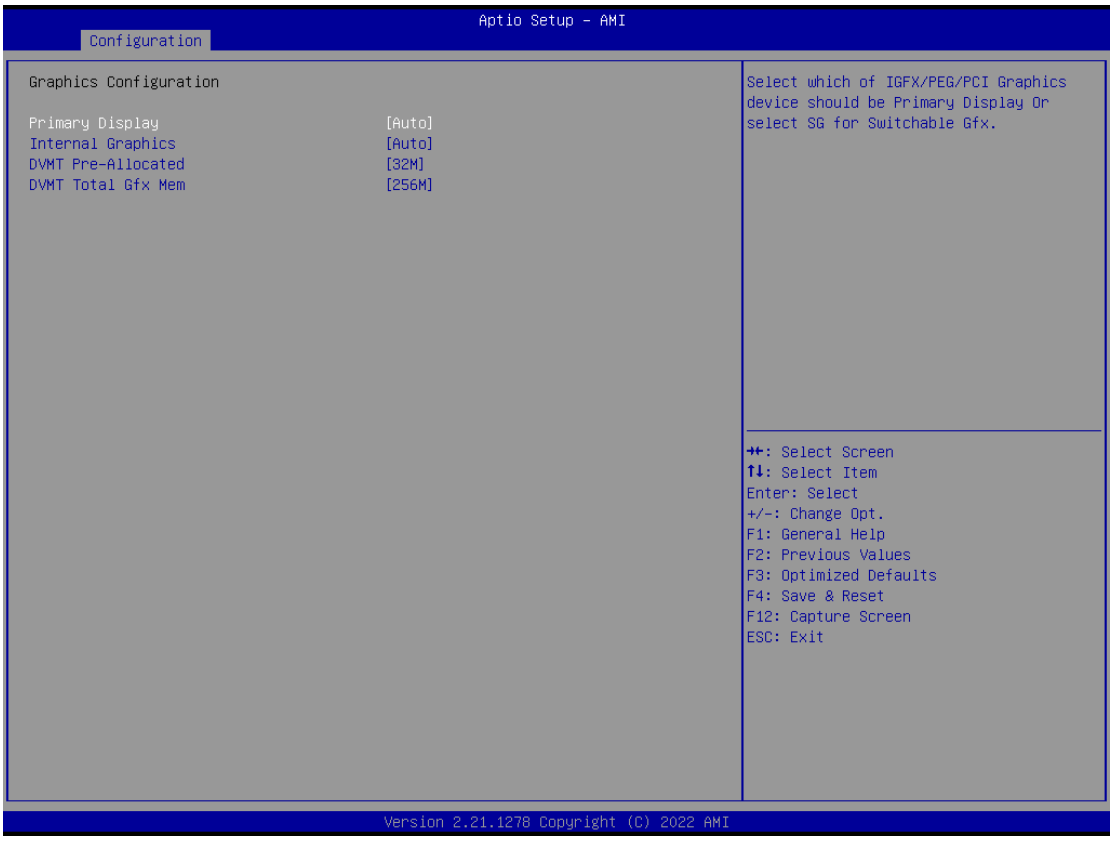

Configuration graphics settings.

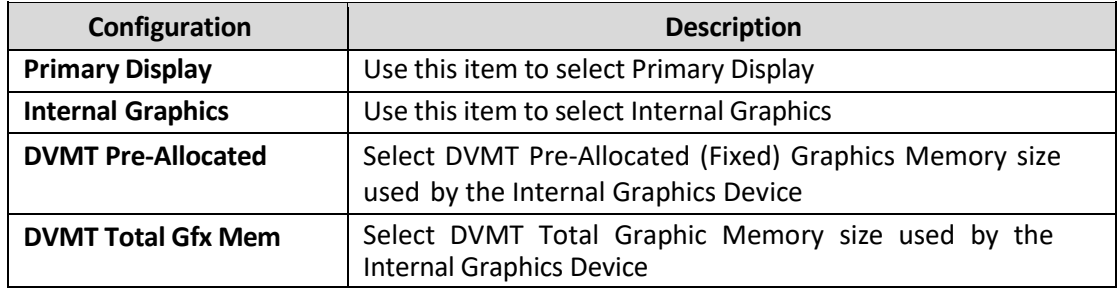

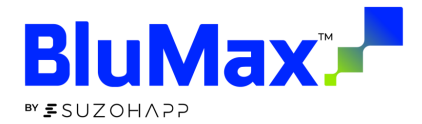

## <span id="page-17-0"></span>Power Control Configuration

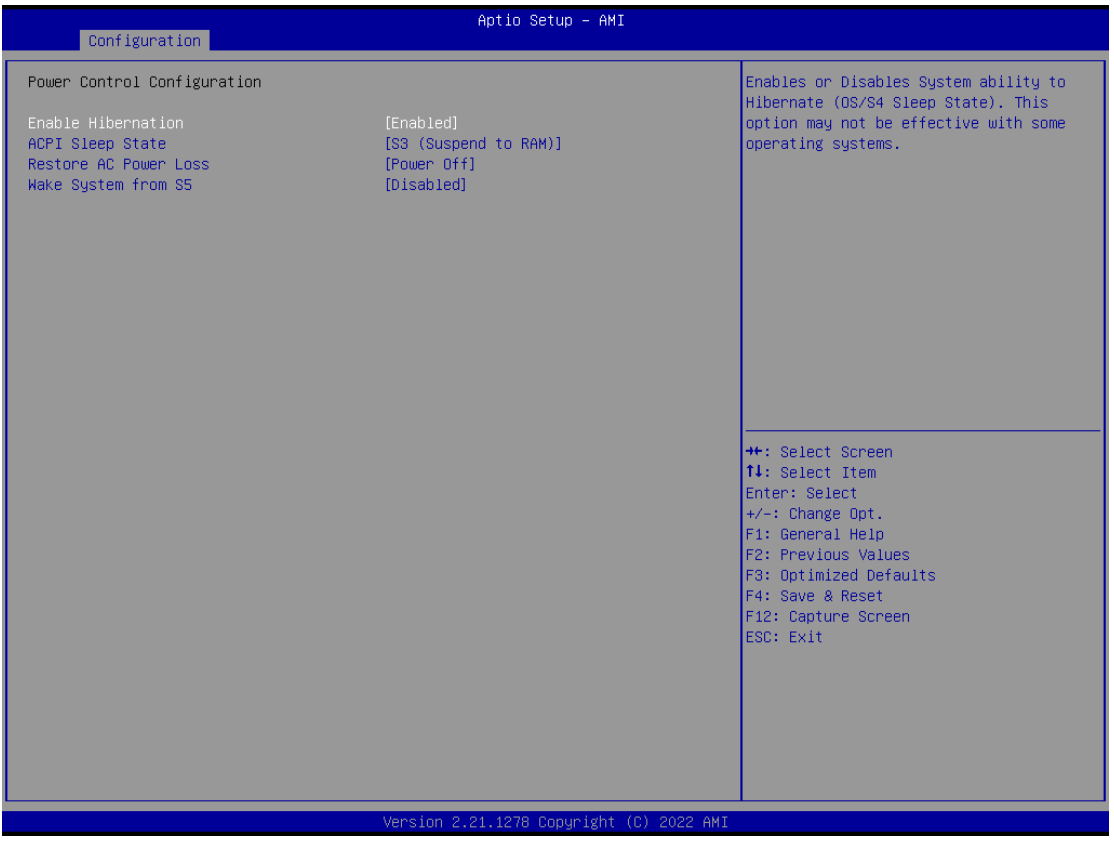

System power control configuration parameters.

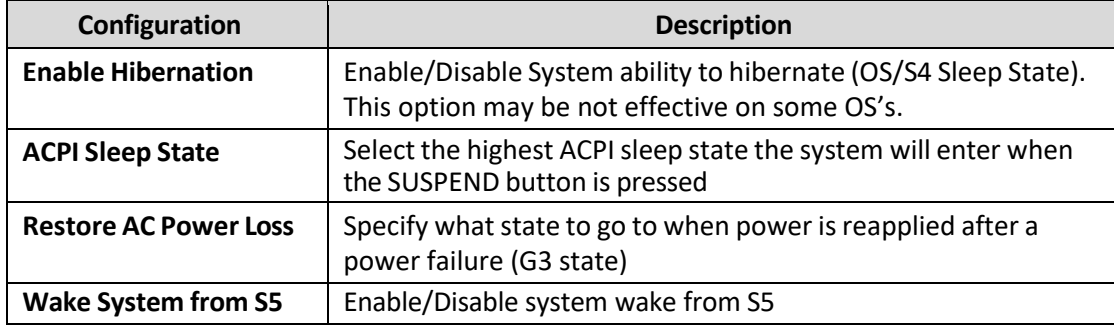

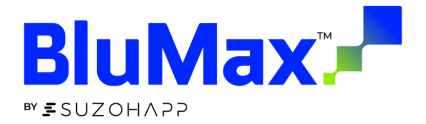

## <span id="page-18-0"></span>PCI/PCIE Configuration

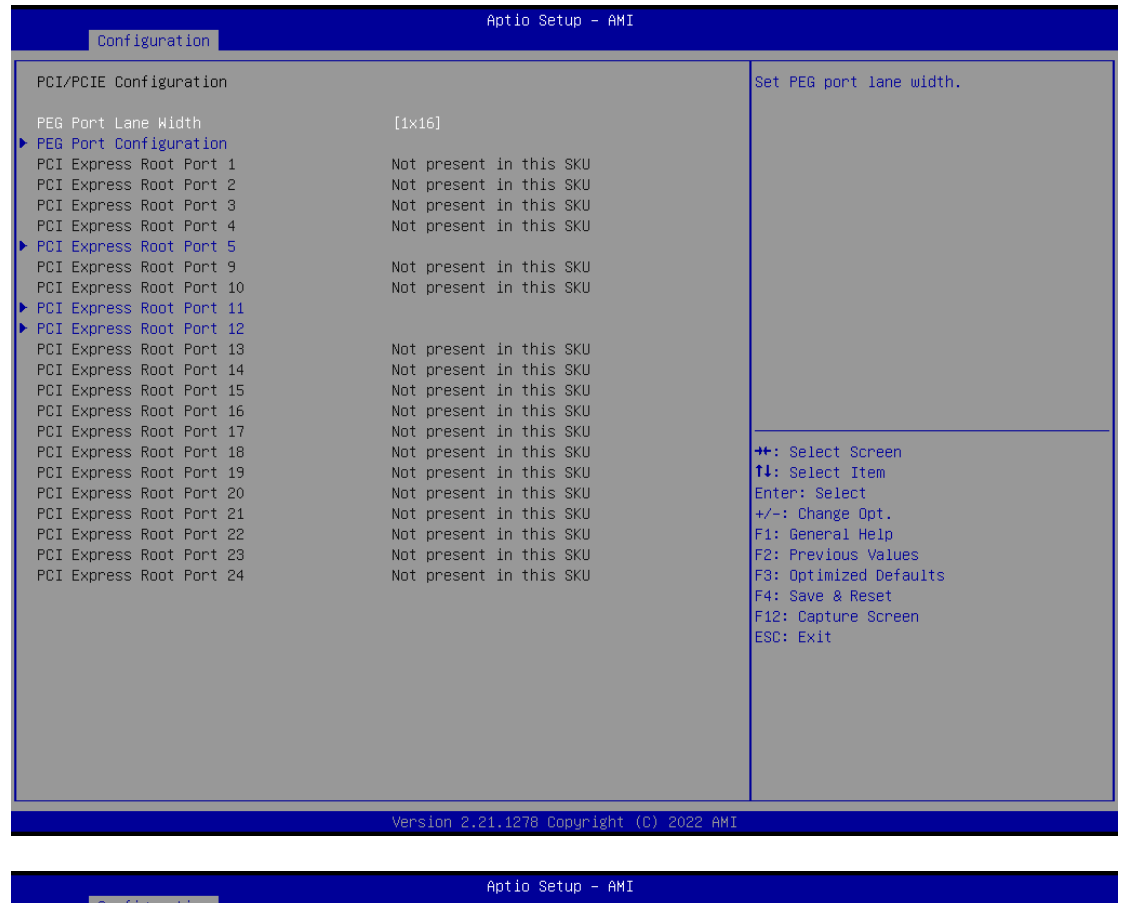

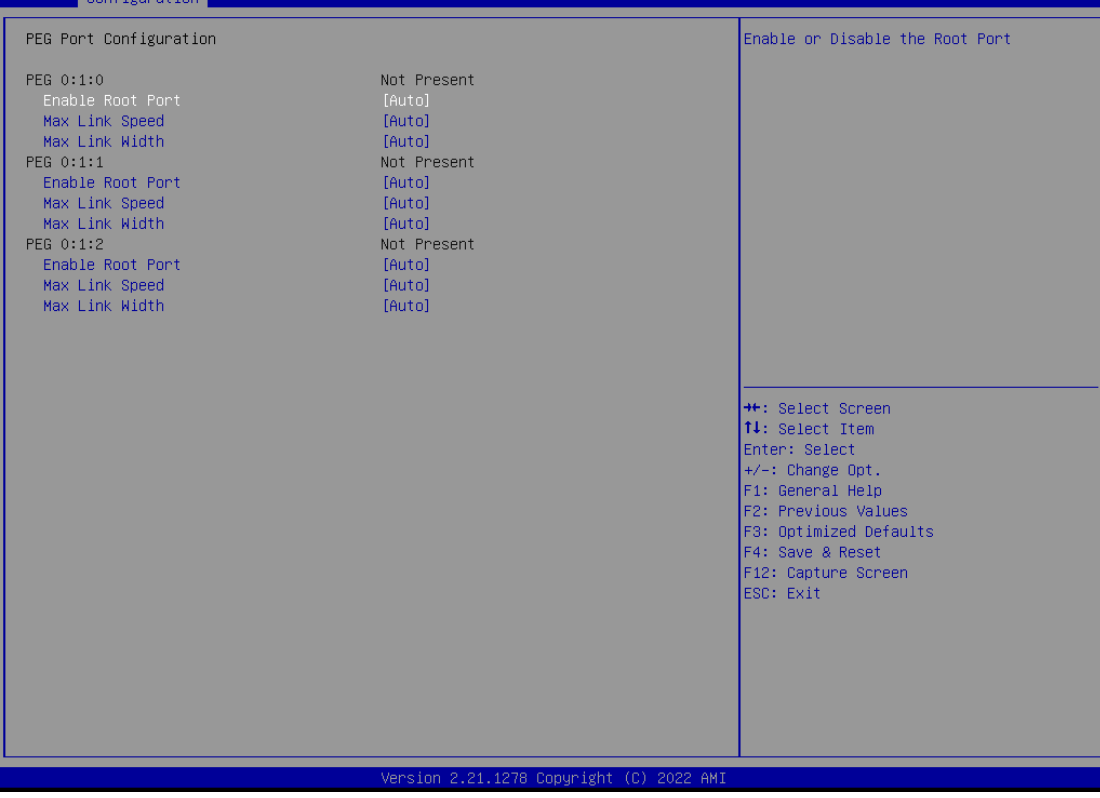

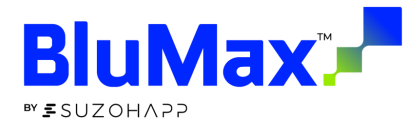

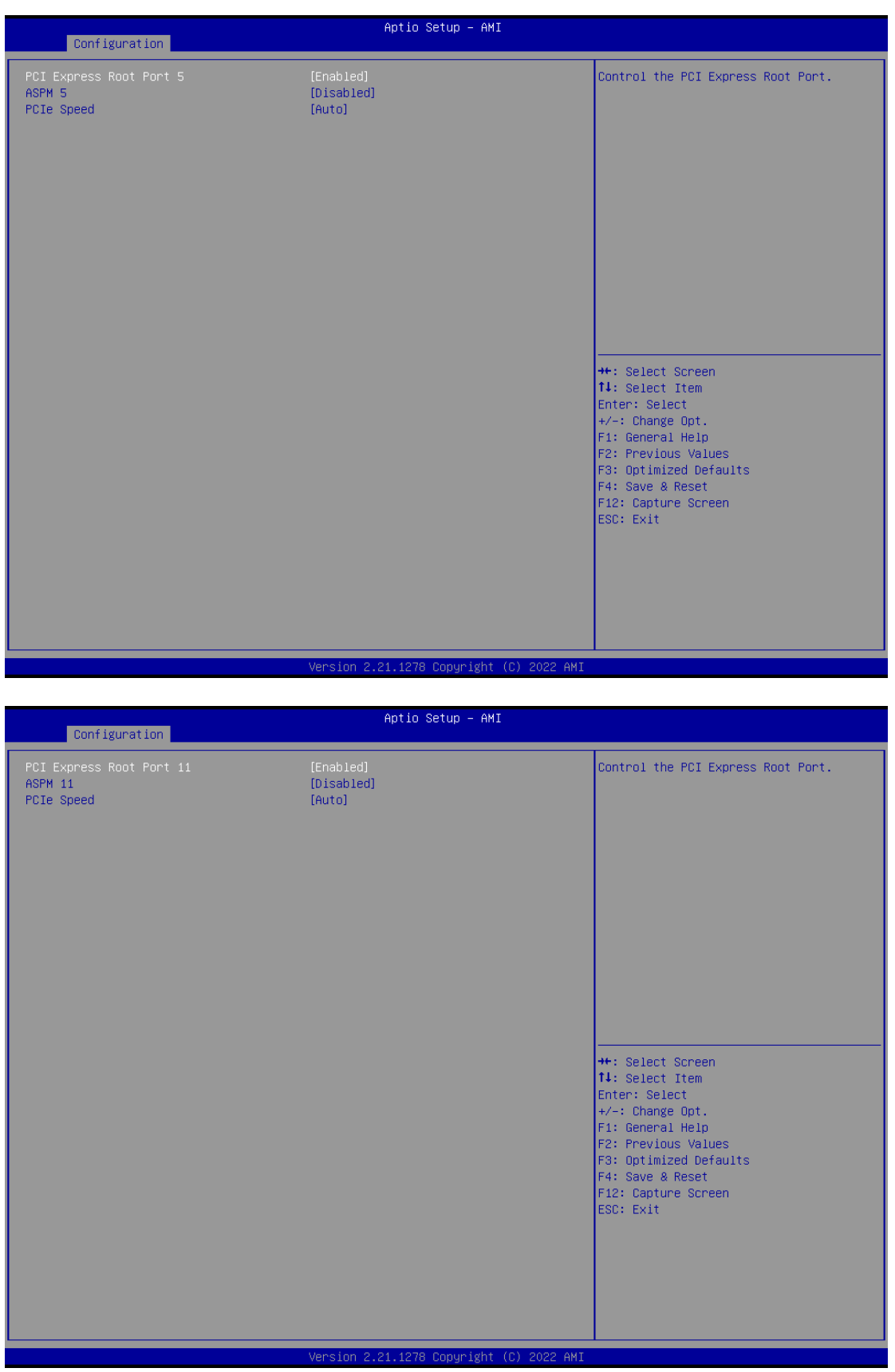

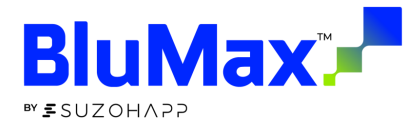

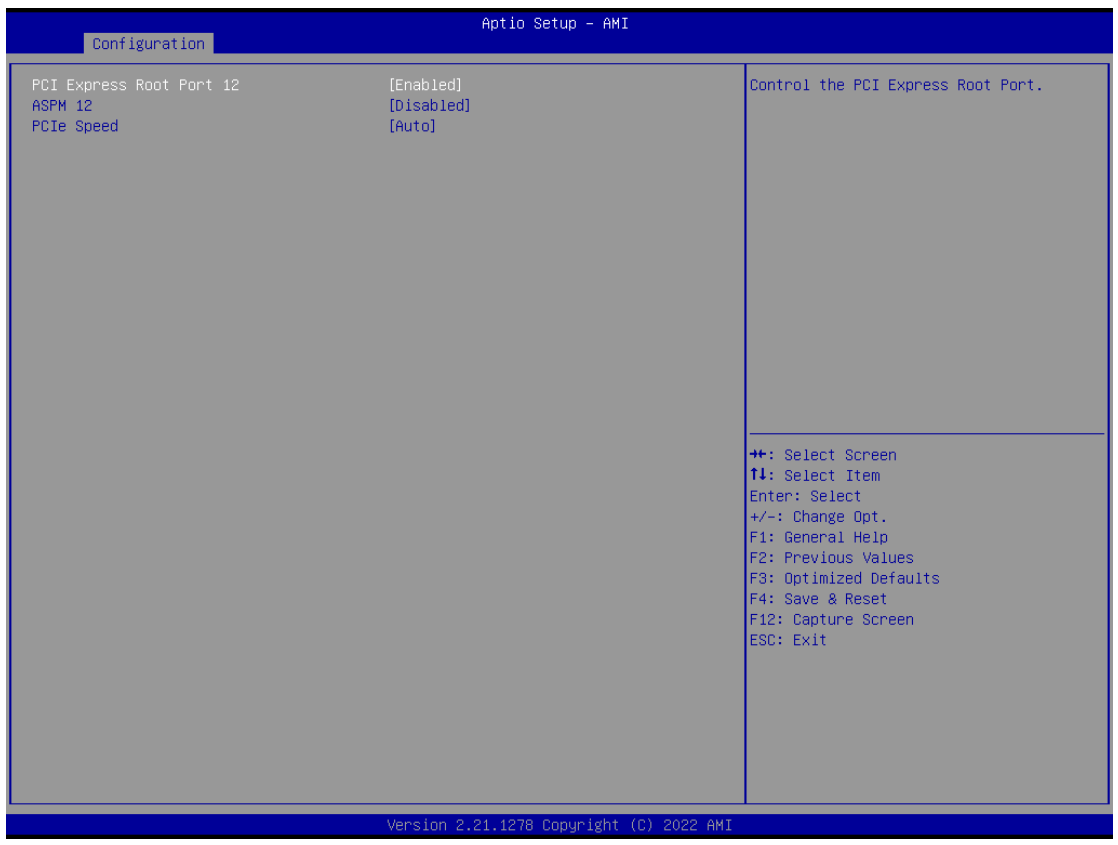

#### PCI Express setting

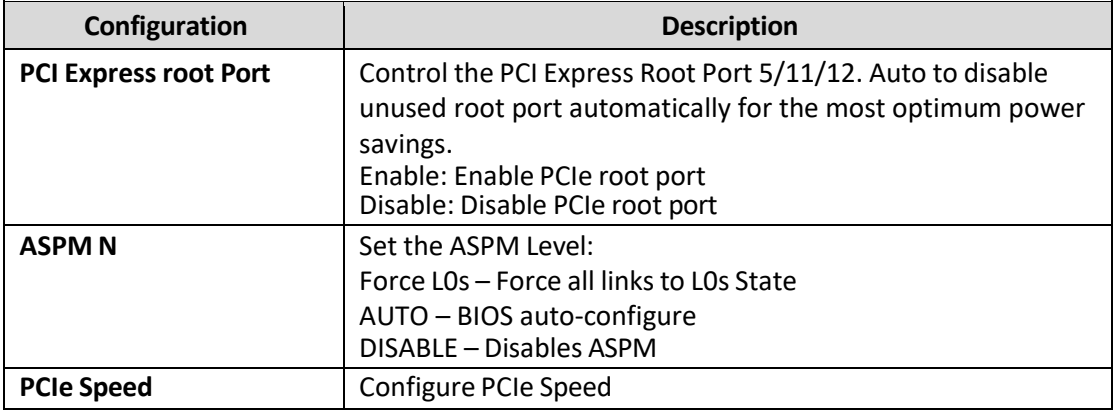

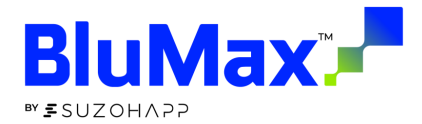

## <span id="page-21-0"></span>LAN Configuration

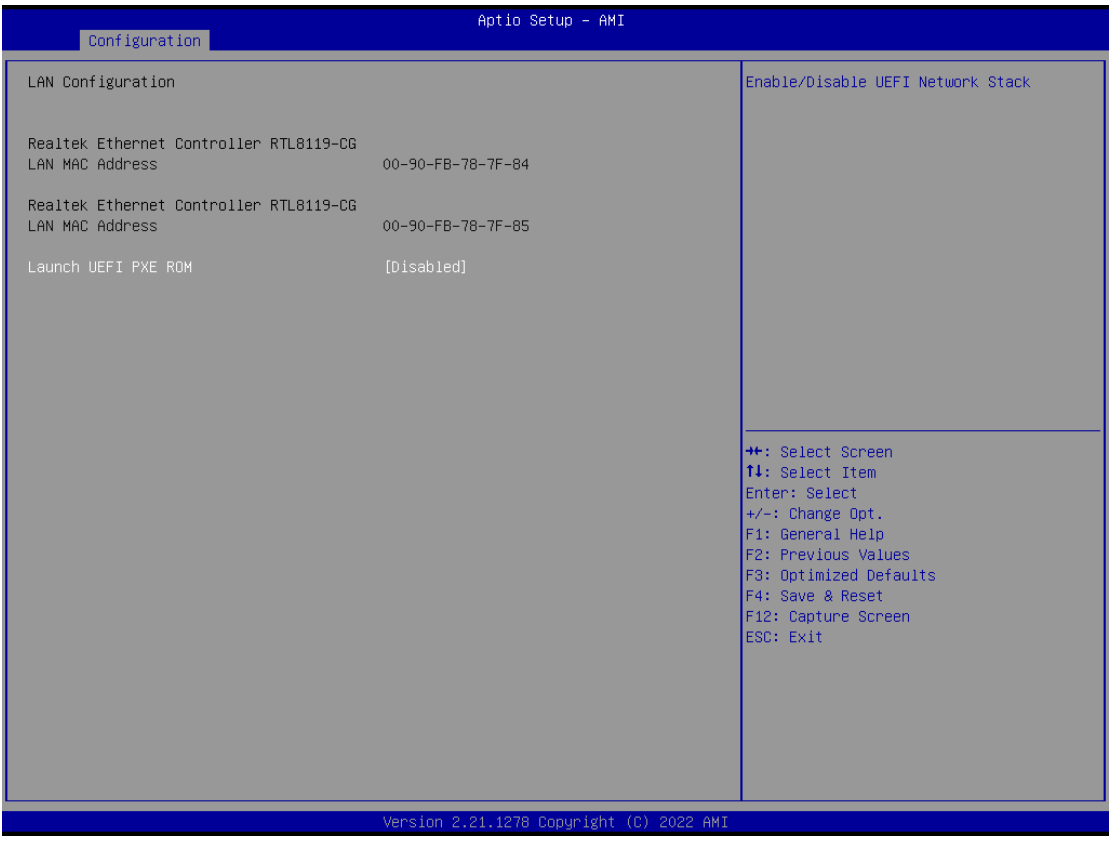

#### Configuration on board LAN device

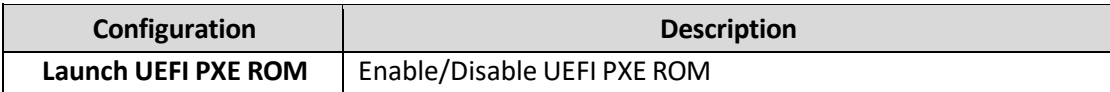

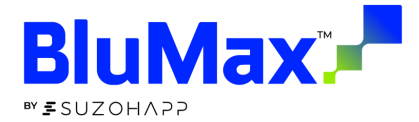

#### <span id="page-22-0"></span>SATA Configuration

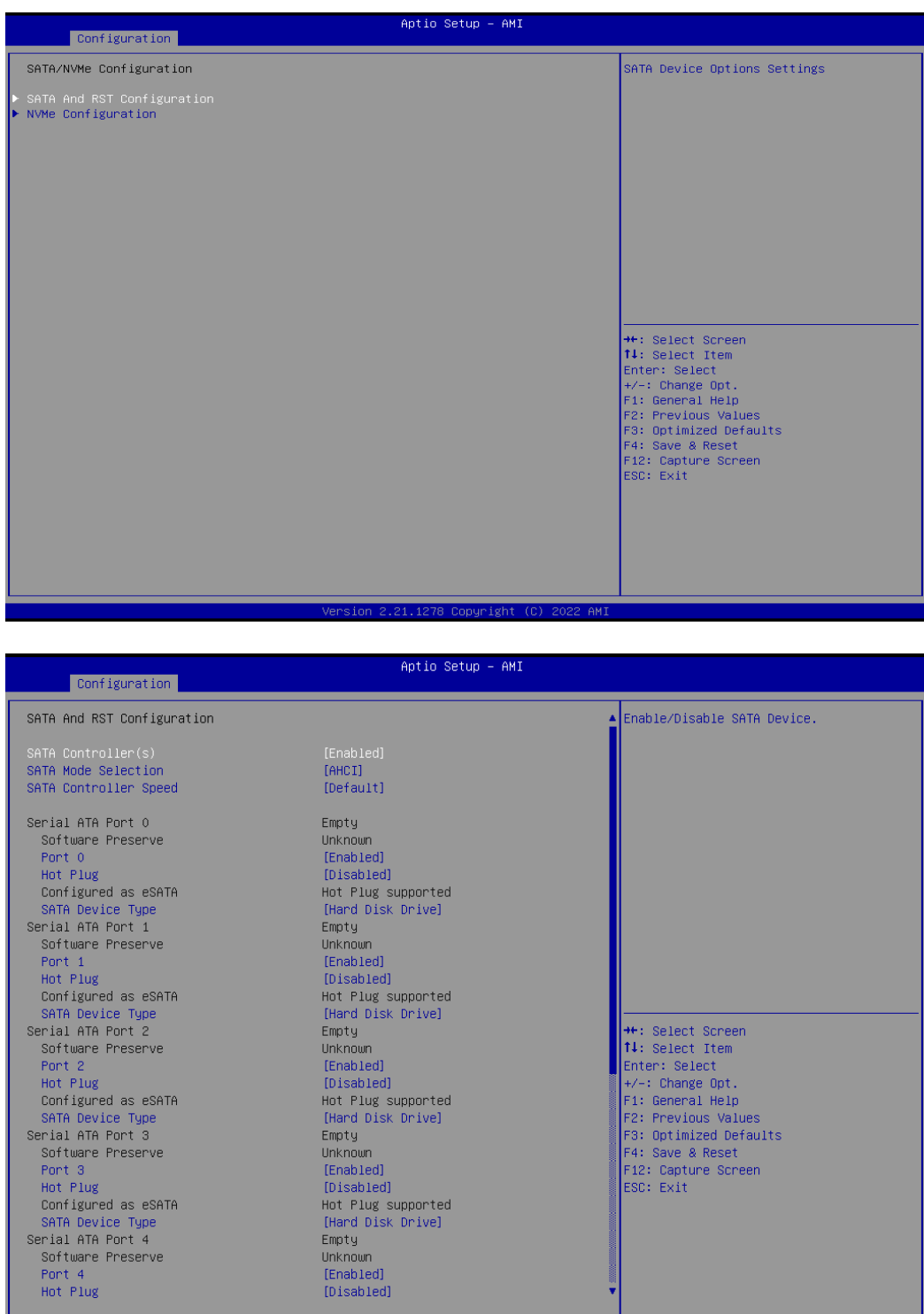

SATA configuration setting

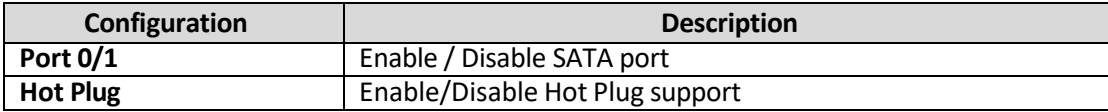

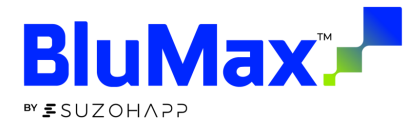

## <span id="page-23-0"></span>USB Configuration

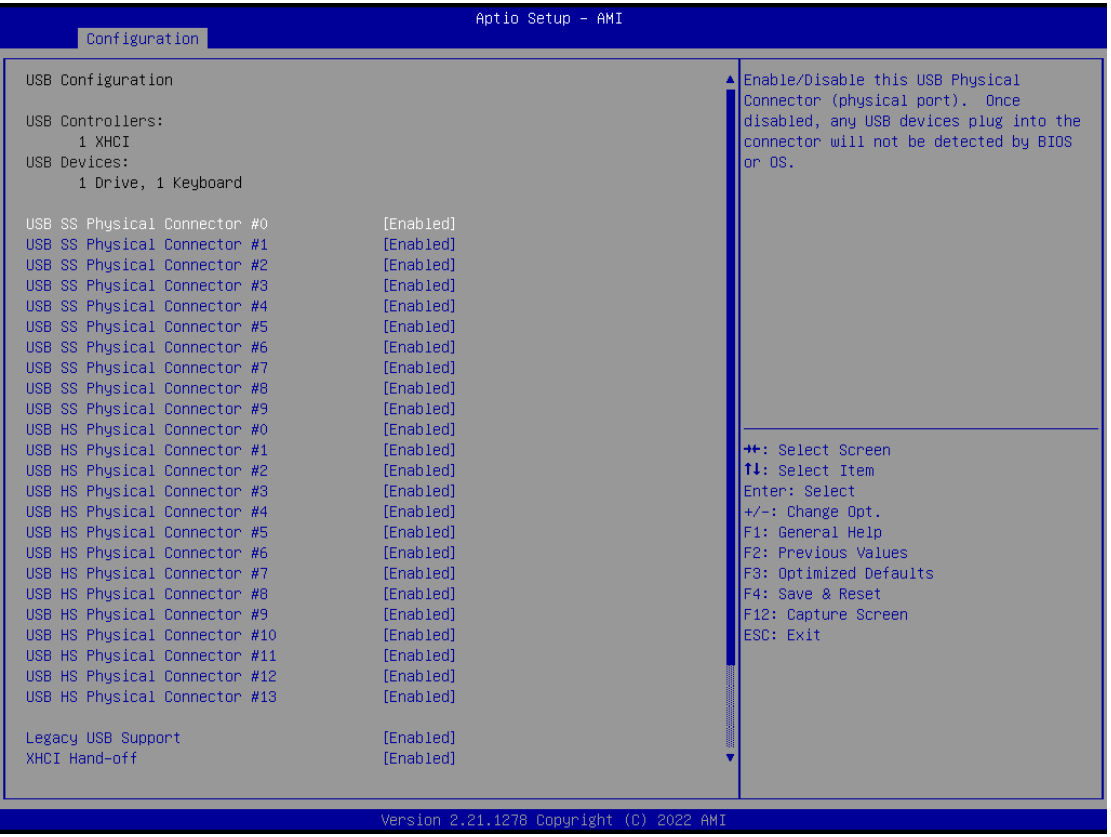

#### USB configuration setting

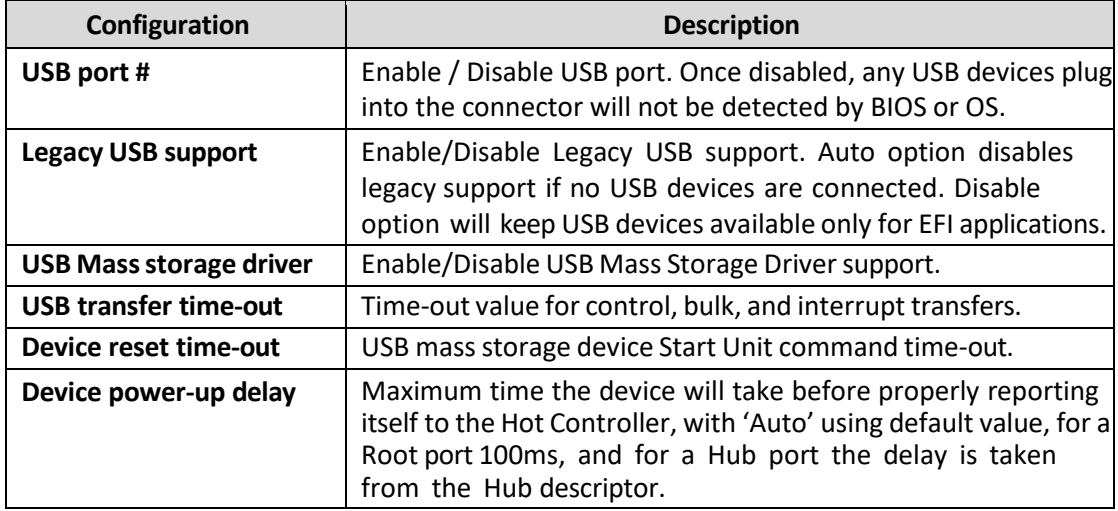

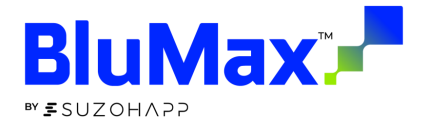

## <span id="page-24-0"></span>Super I/O Configuration

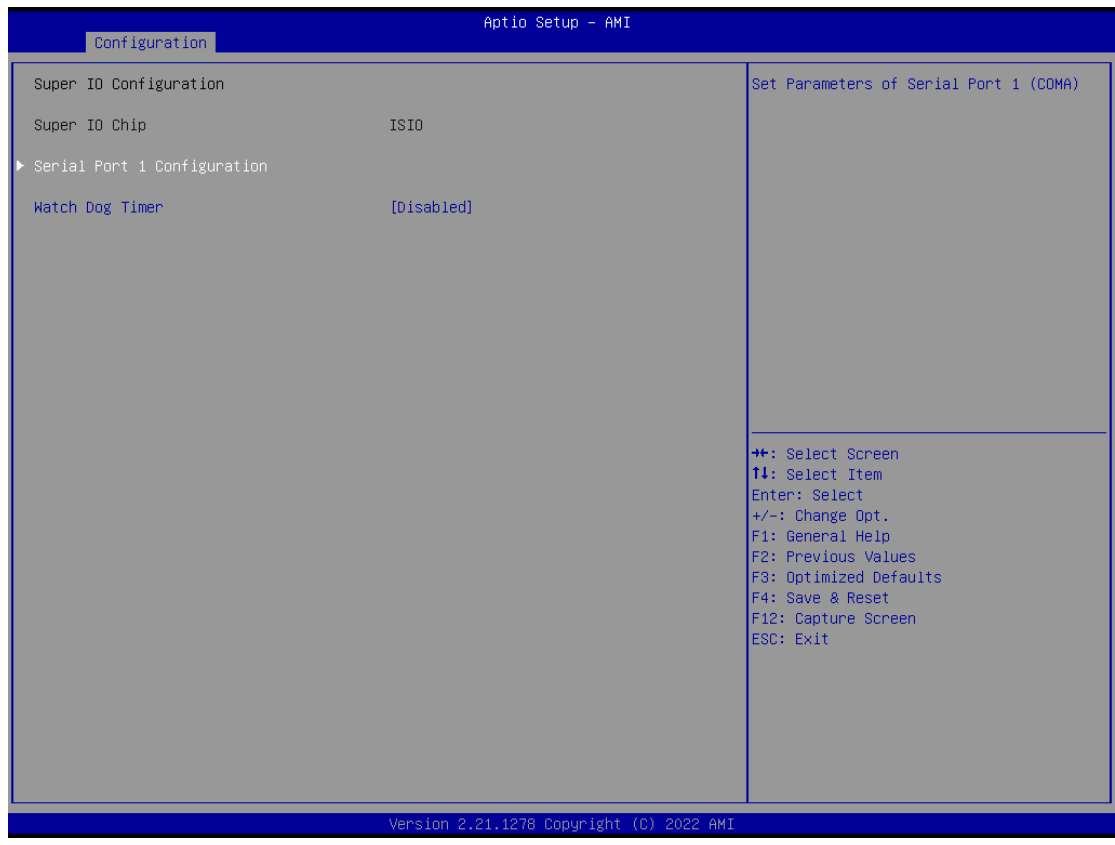

#### System super IO chip parameters

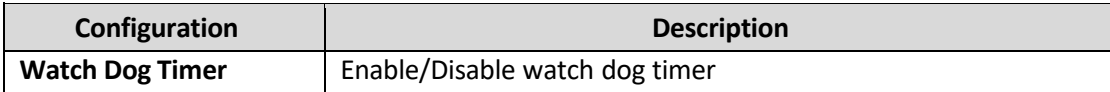

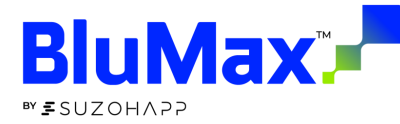

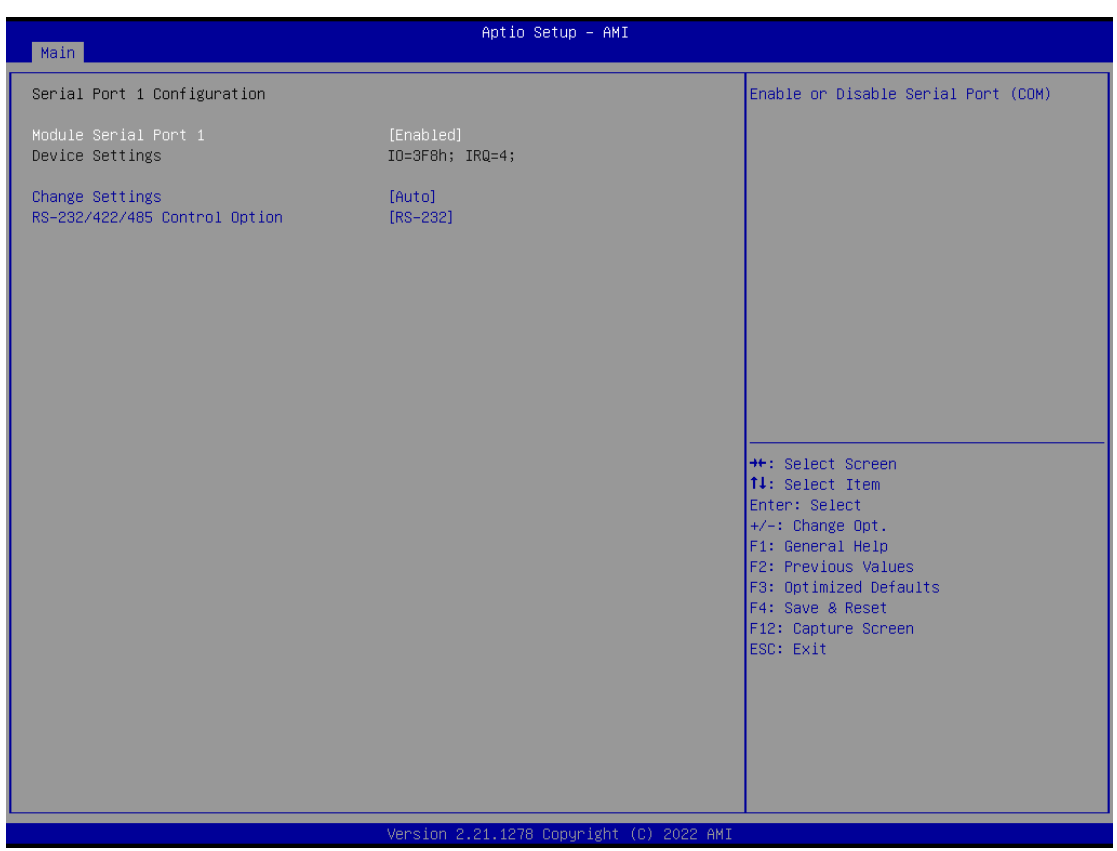

#### System super IO chip parameters

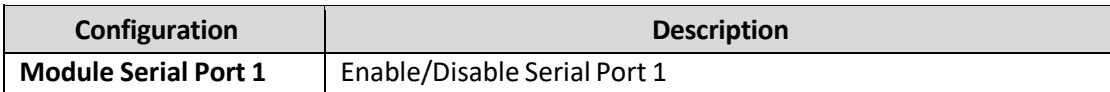

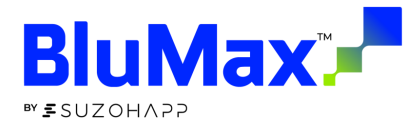

#### <span id="page-26-0"></span>H/W Monitor

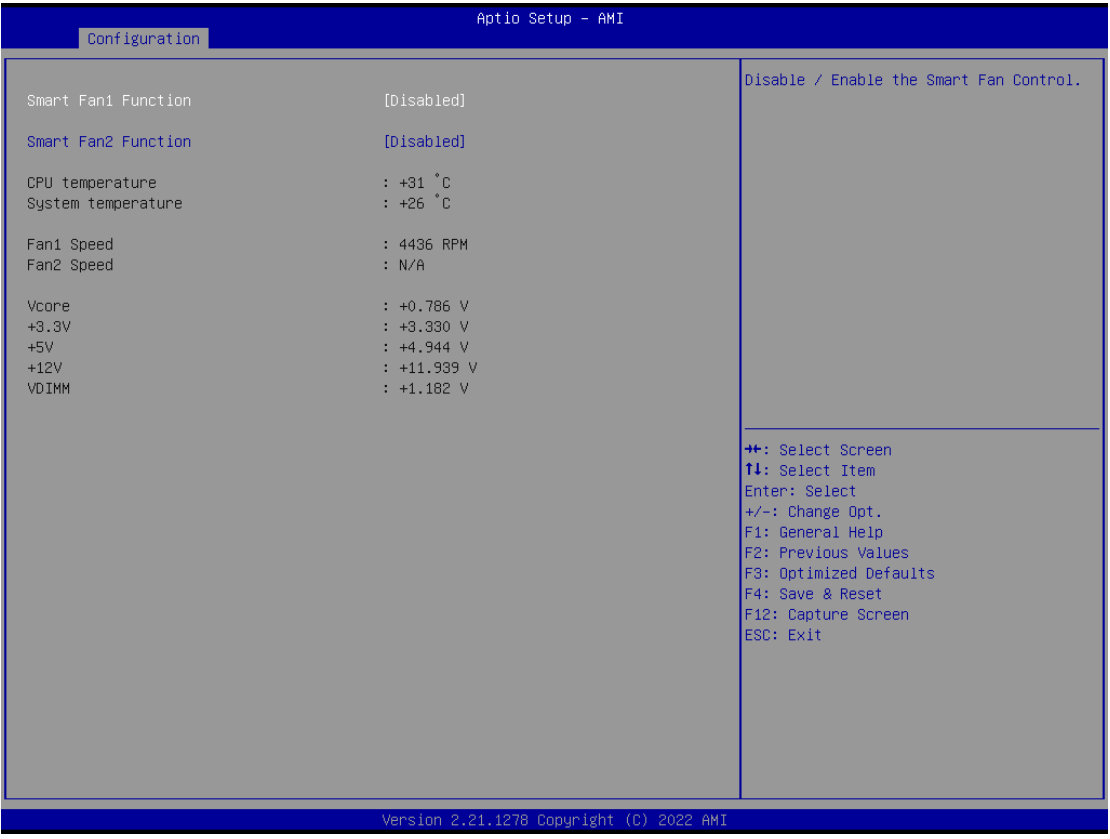

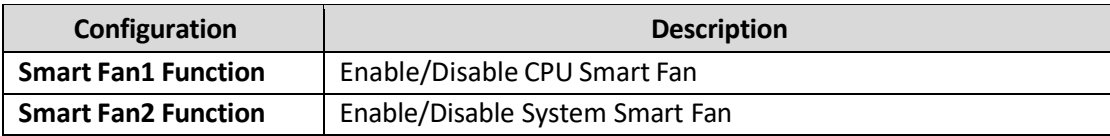

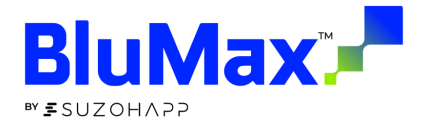

#### <span id="page-27-0"></span>Serial Port Console Redirection

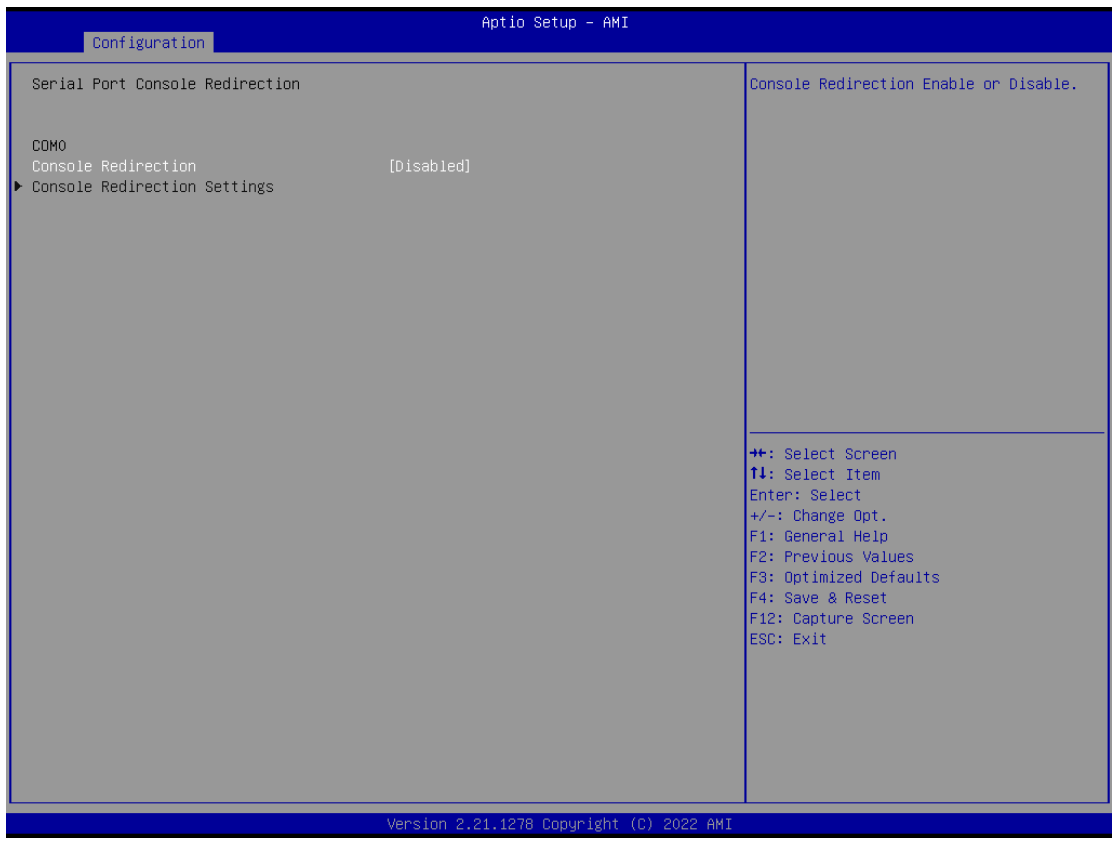

#### Serial Port Console Redirection

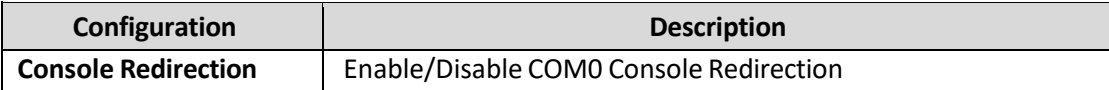

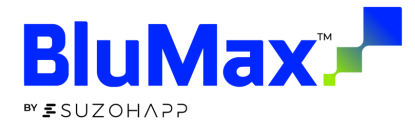

## <span id="page-28-0"></span>**Security**

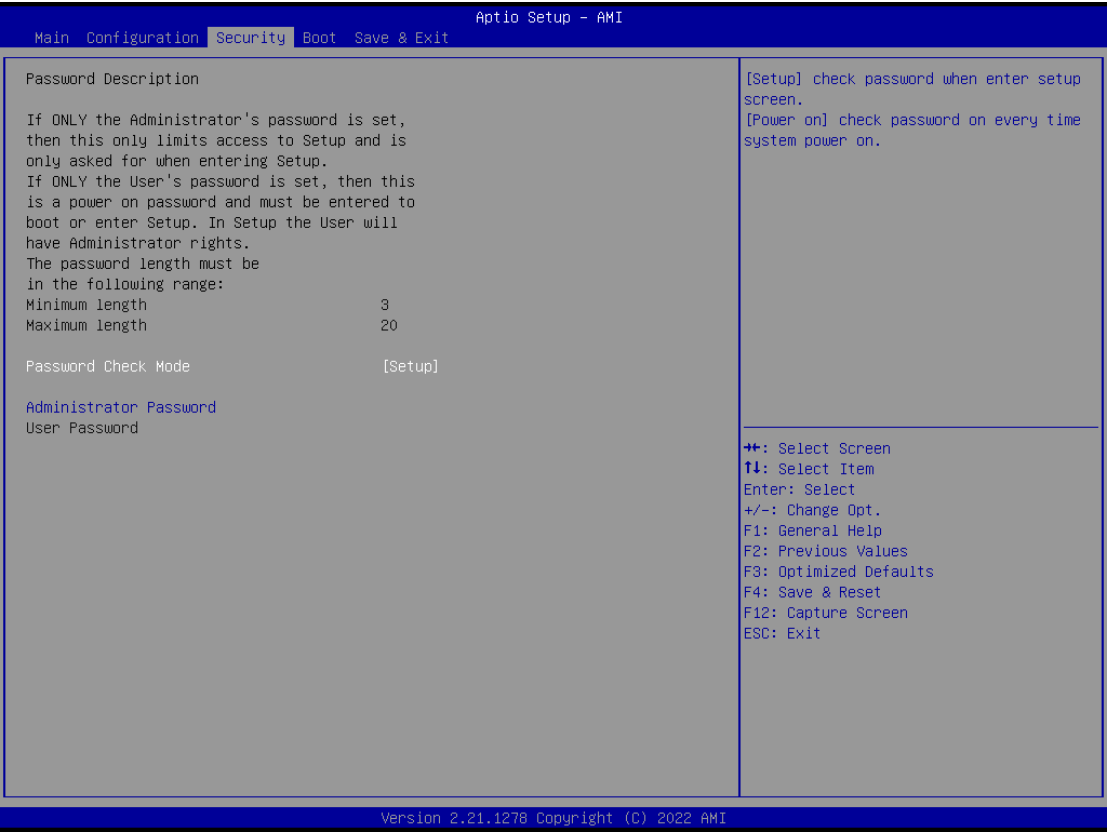

Setup the security and check password when enter setup screen or when system power on.

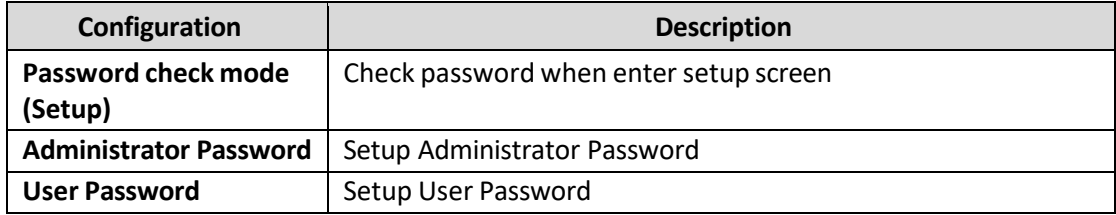

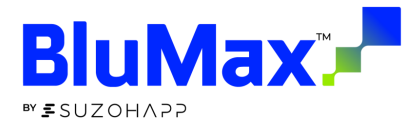

#### <span id="page-29-0"></span>Boot

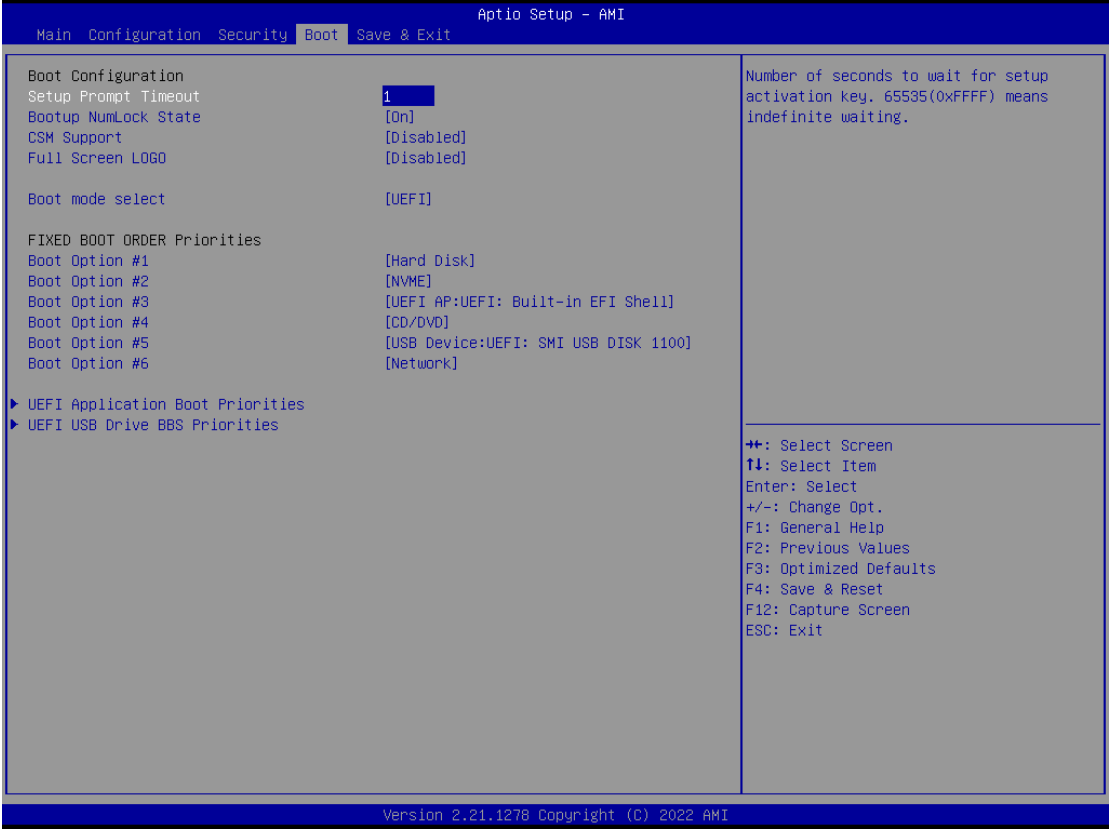

System boot setting and boot order priorities

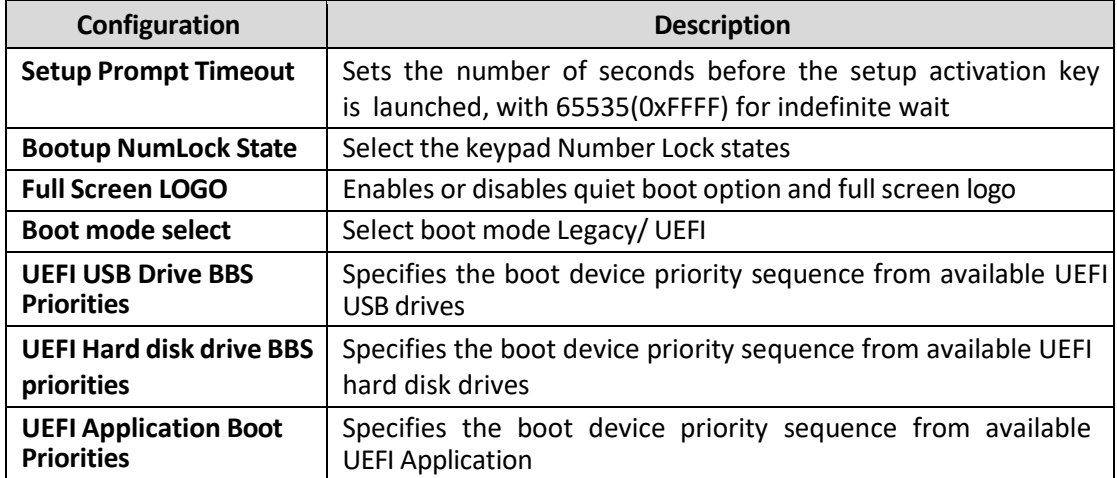

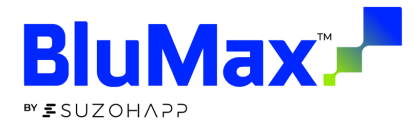

## <span id="page-30-0"></span>Save & Exit

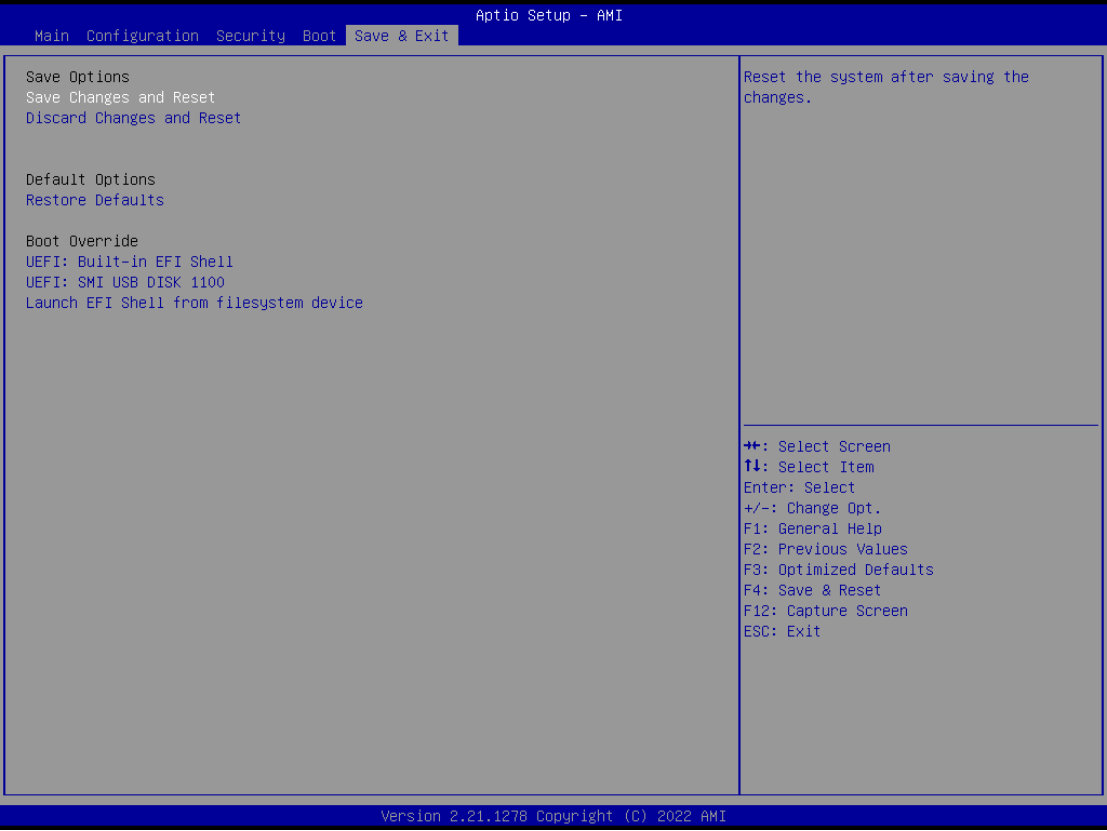

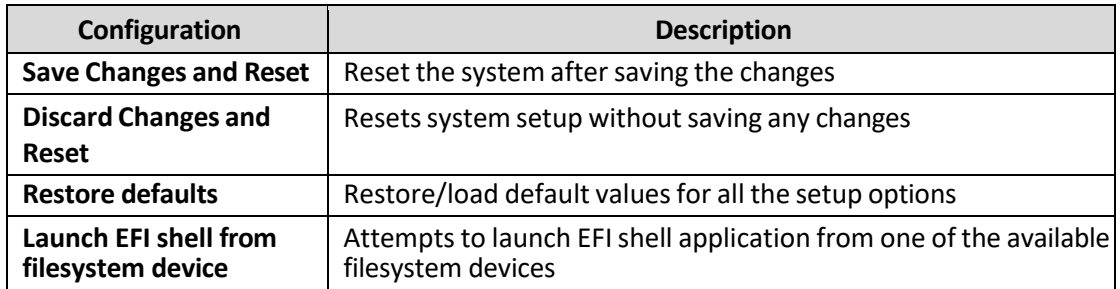

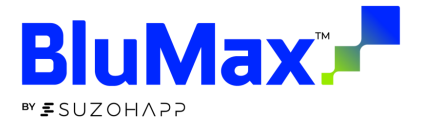

## <span id="page-31-0"></span>**MAINTENANCE**

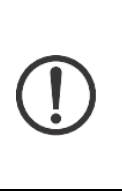

#### **NOTE: Electrostatic discharge**

Electrostatic discharge can damage or destroy components. When handling, observe the necessary safety precautions against electrostatic discharge (ESD) according to EN 61340-5-1 and IEC 61340-5-1.

#### <span id="page-31-1"></span>Memory installation

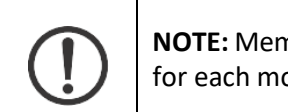

**NOTE:** Memory may be various for different model, please check specification for each model.

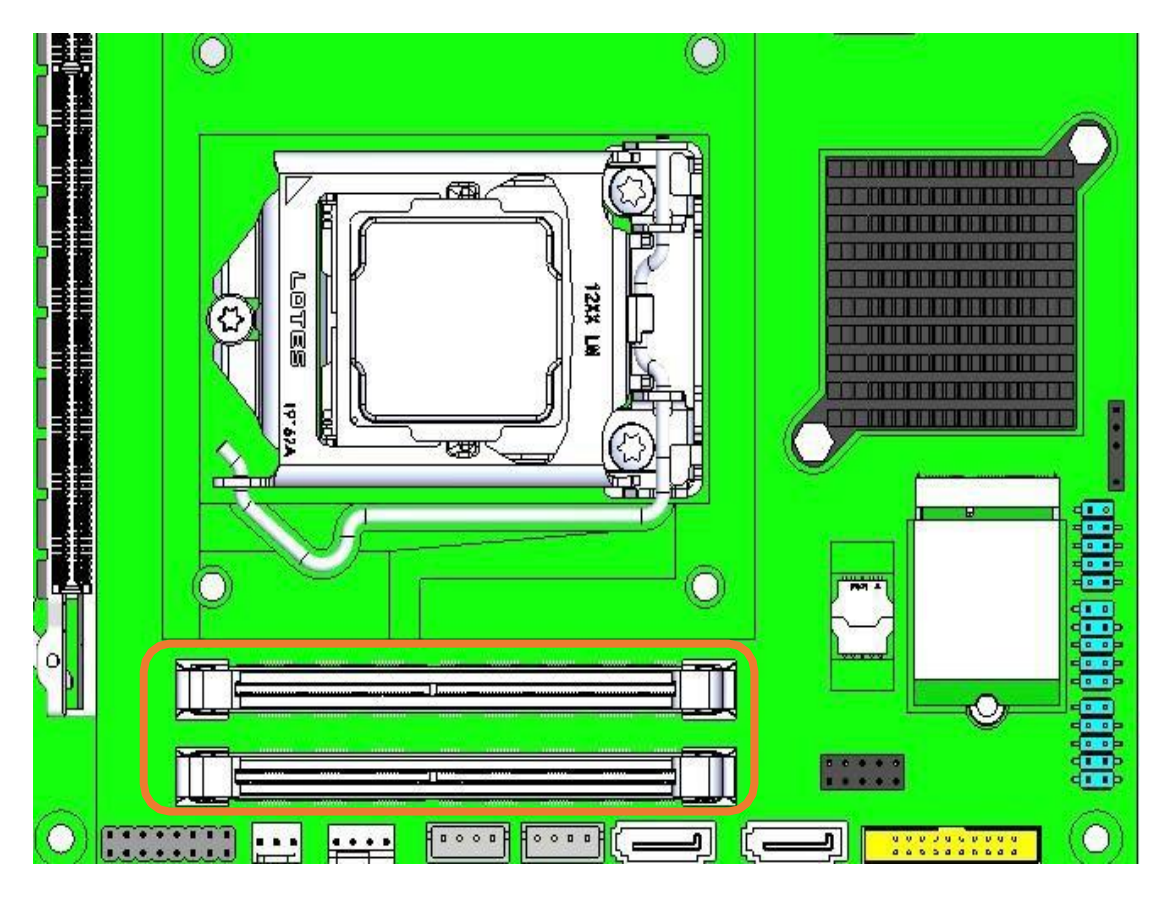

The figures display the notch marks and what they should look like on your SO-DIMM memory module.

- SO-DIMM DDR4 has 260-pin and two notches which match the onboard SO- DIMM socket. Refer to BLUMAX for memory specific details.
- Handle your new memory module carefully; do not flex or bend it. Always grasp the module by its edges.
- Memory module and the expansion socket are keyed. A small plastic bridge in the socket must align with those three notches in the module. The keyed bridge and notch ensure that the module can be plugged into the socket into the socket one way only.
- Insert memory module. Make sure the notch and module are properly aligned.

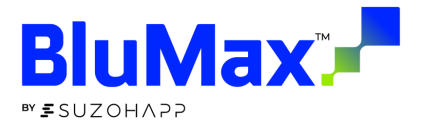

 Once the module is properly aligned with the socket, rotate the module downwards until the clips at each end of expansion click into place. To remove socket and pressing straight down until it fits tightly into the SO-DIMM socket.

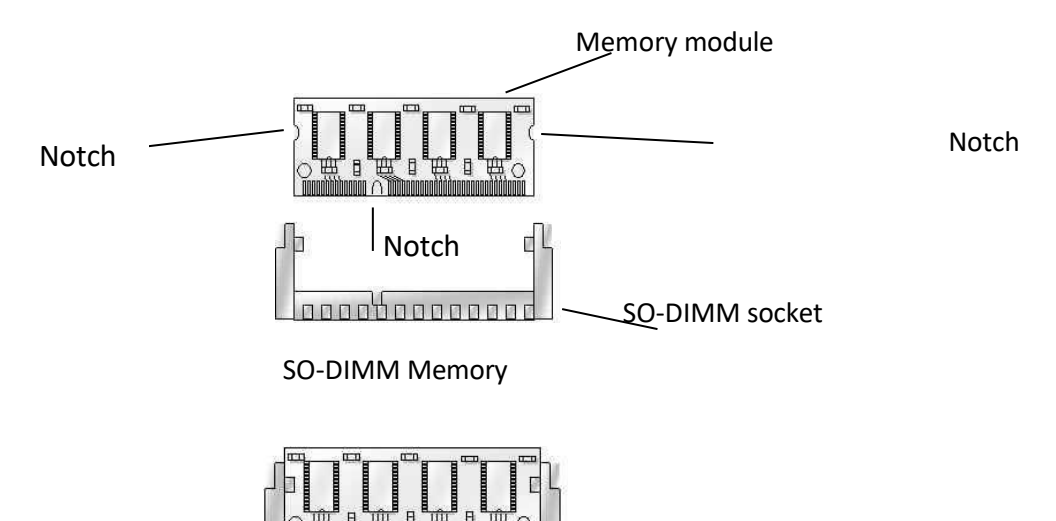

Memory Installation

nnnnnnnn

#### <span id="page-32-0"></span>M.2 2230 and M.2 2280 card installation

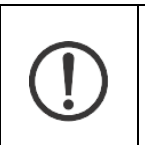

**NOTE:** expansion card may be various for different model, please check specification for each model.

The BLUMAX can be disassembled and then install the additional storage, module, etc. by M.2 2230 slot and M.2 2280.

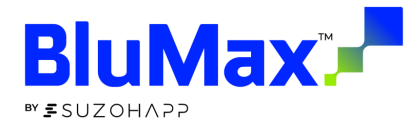

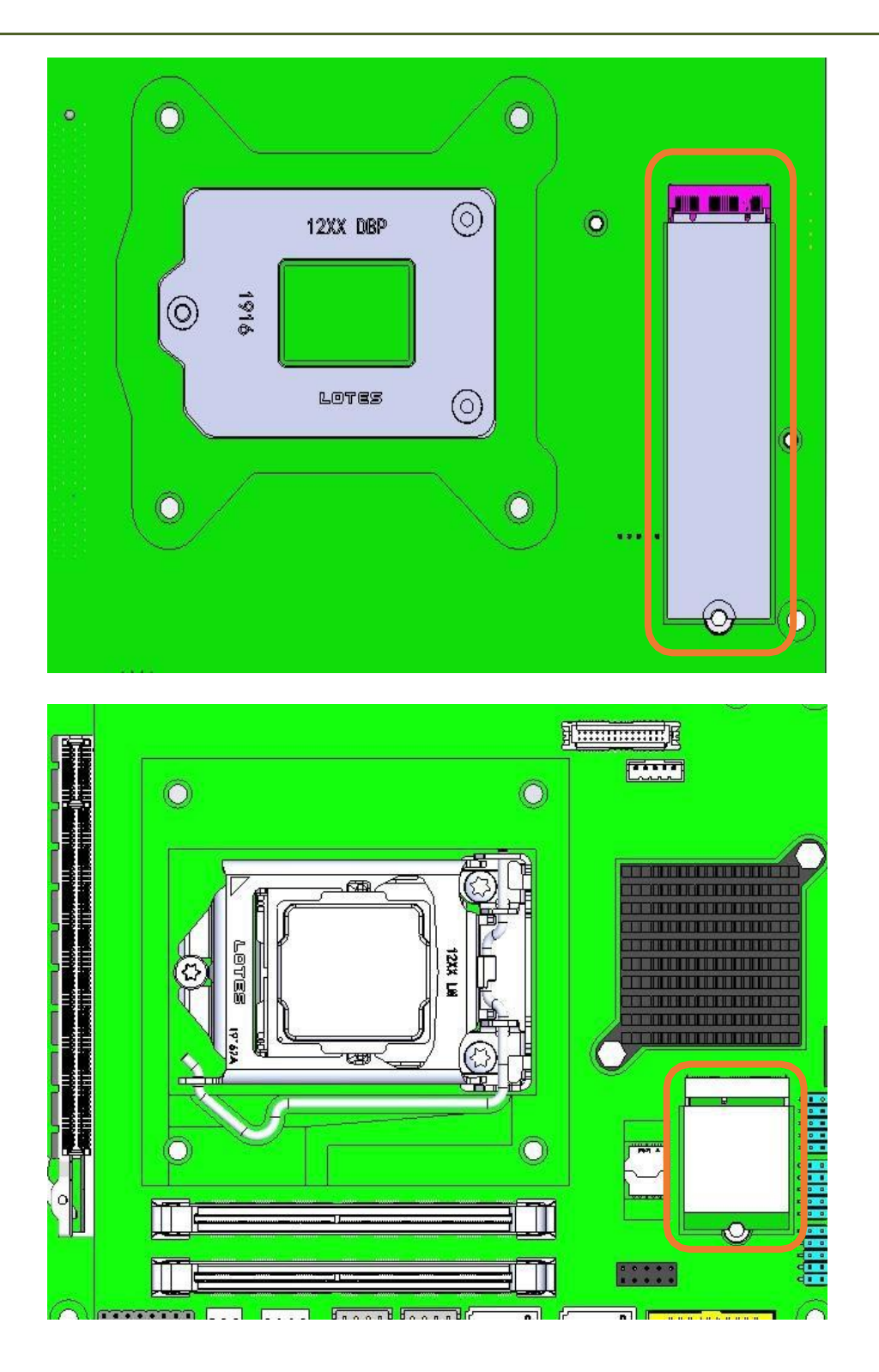

- Handle your module carefully; do not flex or bend it. Always grasp the module by its edges.
- Module and the expansion socket are keyed. A small plastic bridge in the socket must align with those notches in the module. The keyed bridge and notch ensure that the module can be plugged into the socket into the socket one way only.
- Insert module at 30˚angle. Make sure the notch and module are properly aligned.
- Once the module is properly aligned with the socket, use the screws to fix it.

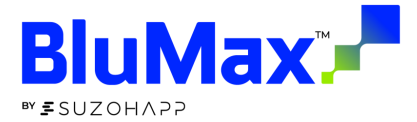

## <span id="page-34-0"></span>Battery change

- 1. Purchase the CMOS battery kit by below P/N from SUZOHAPP
- 2. Change and replace the battery kit.

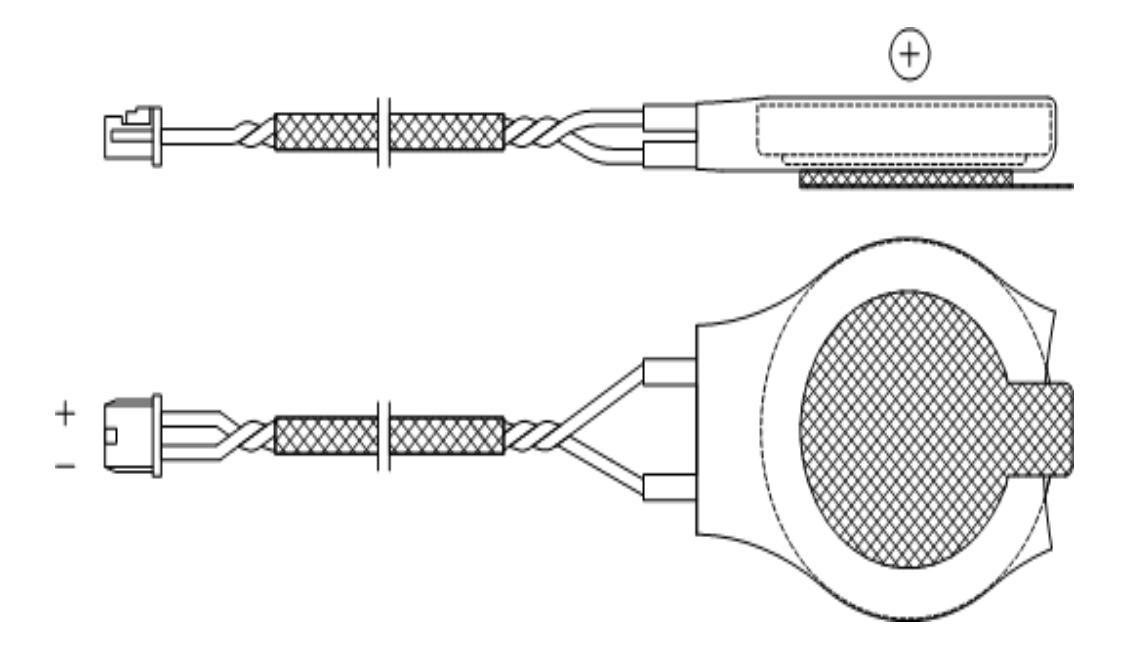

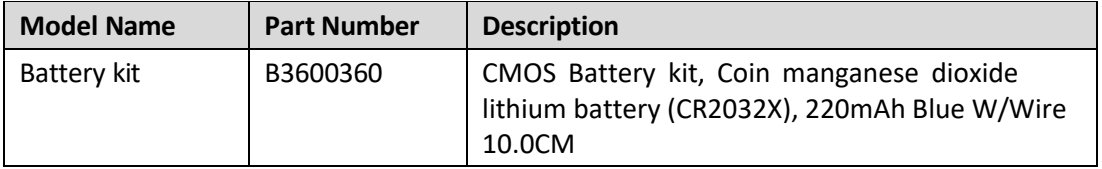

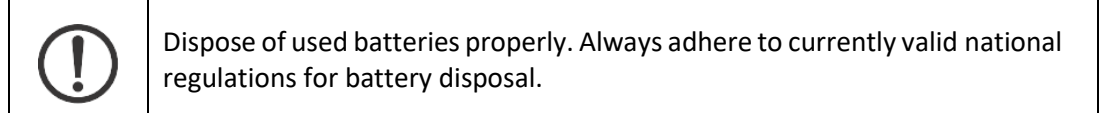

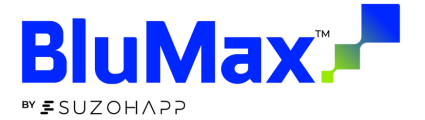

## <span id="page-35-0"></span>**MOUNTING**

1. Secure Mounting Bracket by installing 4XM4 screws appropriate for mounting surface.

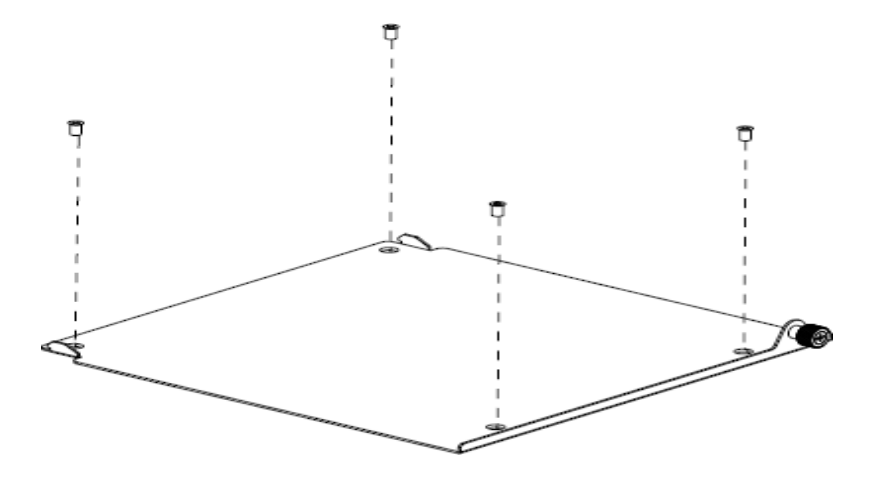

2. Put the system into the latch as below:

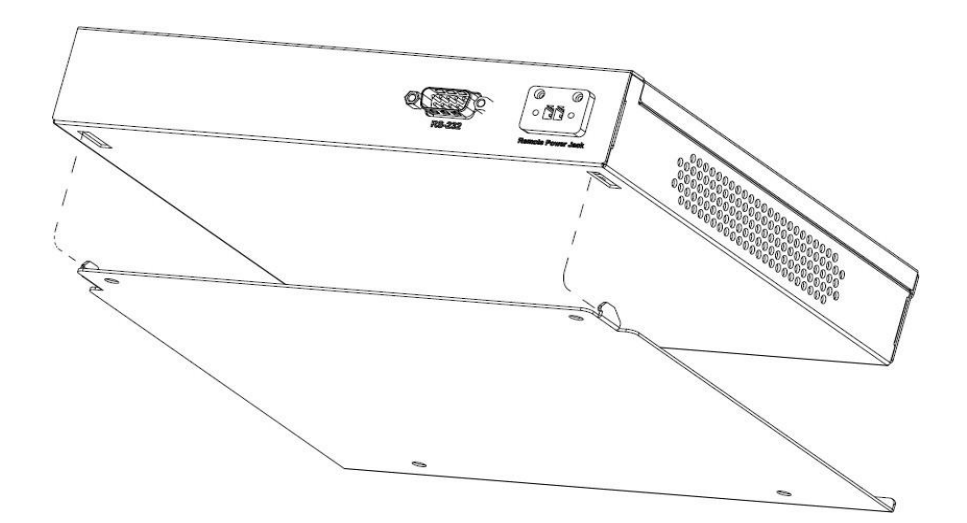

3. Use the screw to fix the system.

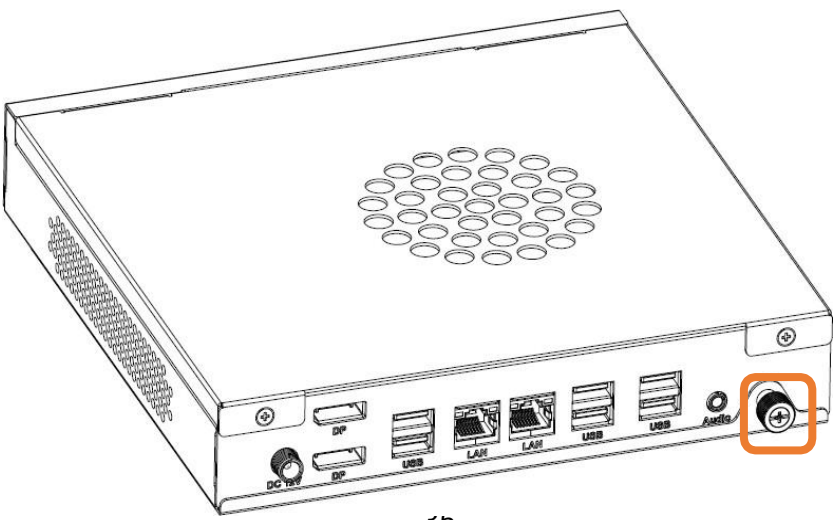

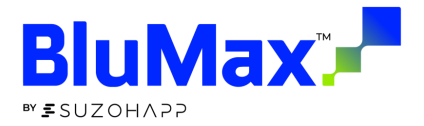

## <span id="page-36-0"></span>**SSD/RAM TYPES**

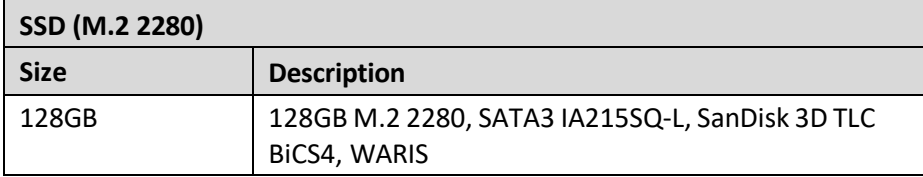

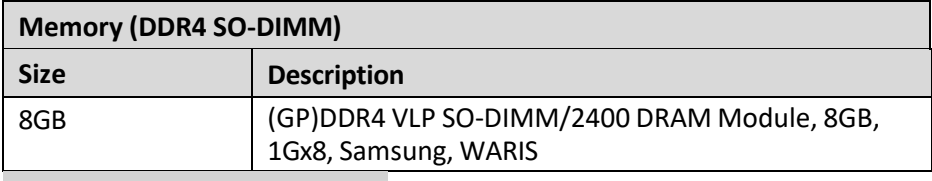

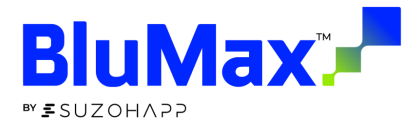

## <span id="page-37-0"></span>**CONNECTOR & JUMPER SETTINGS**

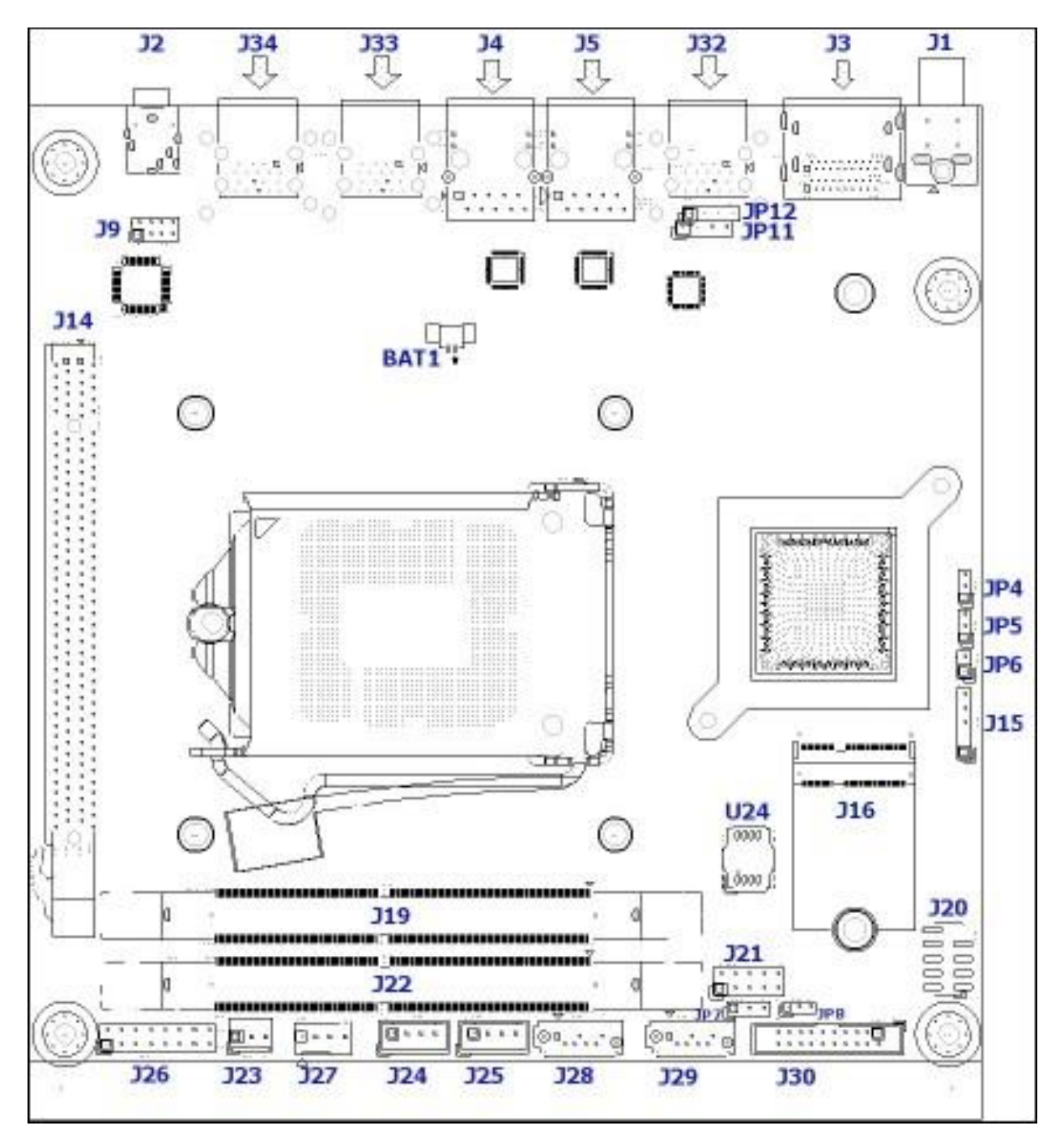

#### **Jumper Function List**

The jumper settings are schematically depicted in this manual as follows:

#### **Jumper setting**

- J1: DC 12V Power Input Connector (DC Jack/2.5mm)
- J2: Audio Jack Connector (Mic-in/Line-out)
- J3: Display Connector (DP x2)
- J4: LAN2 Connector (RJ45)

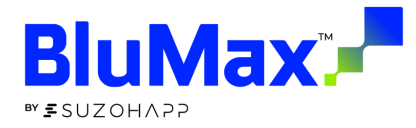

J5: LAN1 Connector (RJ45) J9: Audio Jack Connector (2x4 Pin Header/2mm) J14: PCIex16 Slot Connector J15: SMBus Connector (1\*5 Pin cut Pin 2 Header/2.54mm) J16: M.2 Key-E 2230 Connector J19: DDR4 SoDIMM Channel A Socket J20: USB 2.0 Port 7~8 Connector (2\*5 Pin cut Pin 9 Header/2.54mm) J21: GPIO Connector (2\*5 Pin Header/2.54mm) J22: DDR4 SoDIMM Channel B Socket J23: System FAN Connector (1x3 Pin Header Wafer/2.54mm) J24: SATA Power Connector (1x4 Pin Header Wafer/2.5mm) J25: SATA Power Connector (1x4 Pin Header Wafer/2.54mm) J26: Front Panel Connector (2\*8 Pin Header/2.54mm) J27: CPU FAN Connector (1x4 Pin Header Wafer/2.54mm) J28: SATA Port 0 Connector (7 Pin/Vertical) J29: SATA Port 1 Connector (7 Pin) /Vertical) J30: LPC (TPM) for debug Connector (2x10 Pin Header Wafer/2mm) J31: M.2 Key-M 2280 Connector J32: USB3.0 Port 5~6 Connector (USB3.0x2/Type A) J33: USB3.0 Port 3~4 Connector (USB3.0x2/Type A) J34: USB3.0 Port 1~2 Connector (USB3.0x2/Type A)

#### Connector Allocation

I/O peripheral devices are connected to the interface connectors.

#### **Connector Function List**

JP4: RTC setup JP5: CMOS setup JP6: PS\_ON reset setup JP7: GPIO output voltage level setup JP8: AT/ATX mode select BAT1: Battery Connector

#### BAT1 Battery Header

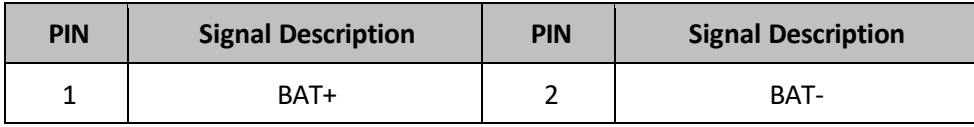

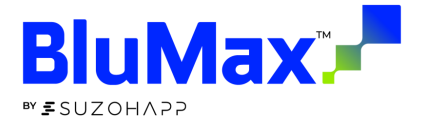

#### J9 Audio Jack (2x4 Pin Header/2mm)

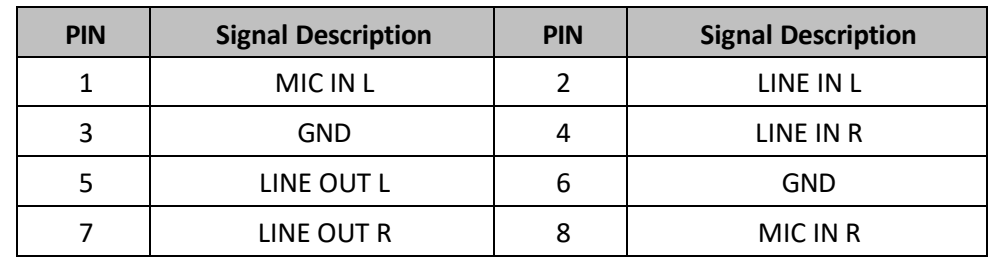

## J15 SMBUS (1x5 Pin Header/2mm)

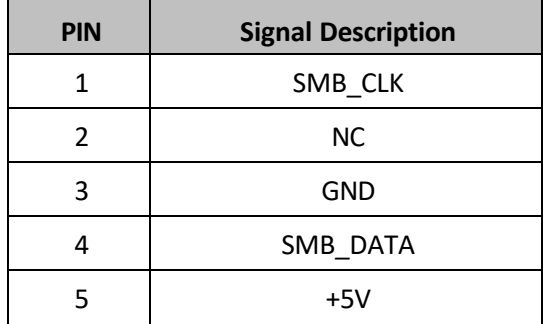

#### J16 M.2 Key-E 2230 Connector

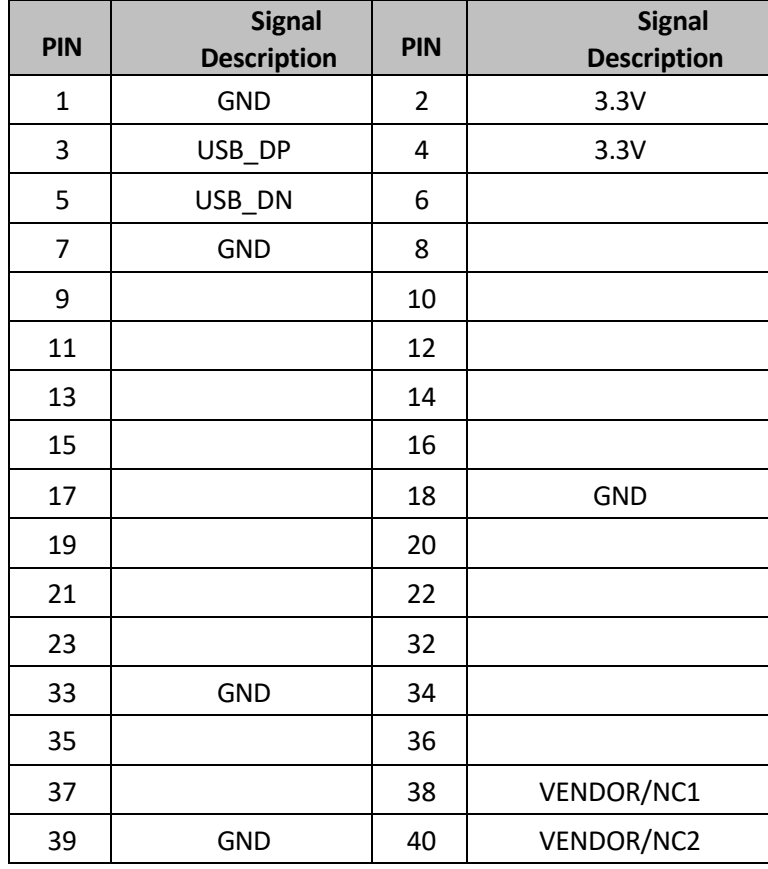

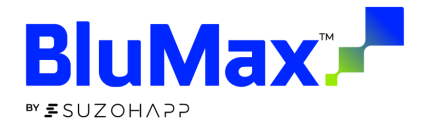

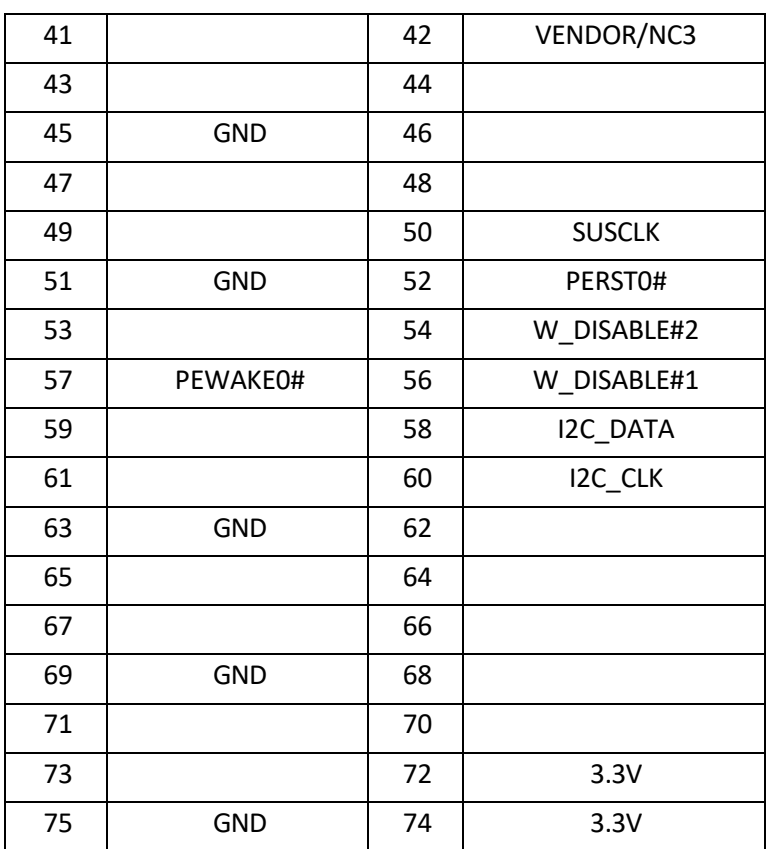

#### J20 USB

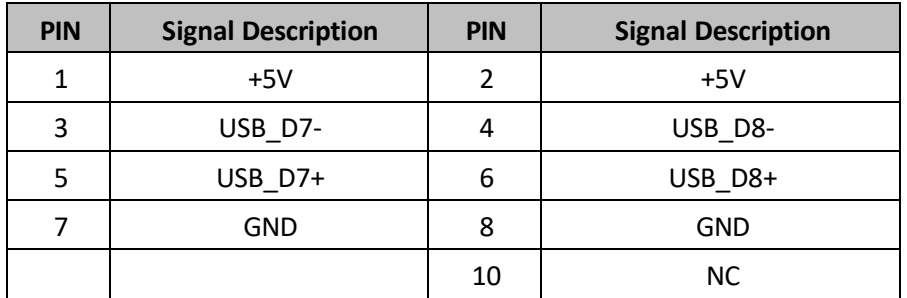

#### J21 GPIO

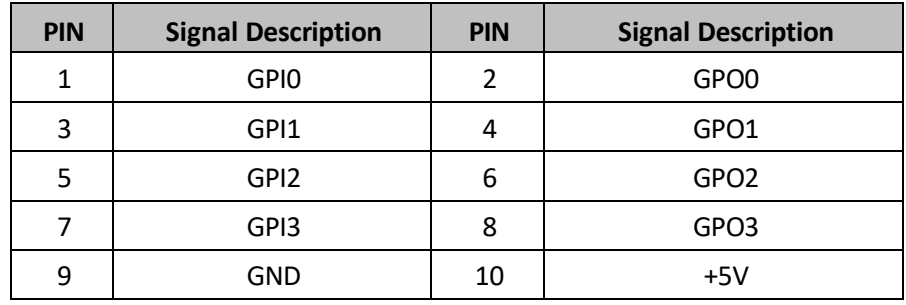

#### **J23 System FANConnector** (1x3 Pin Header Wafer/2.54mm)

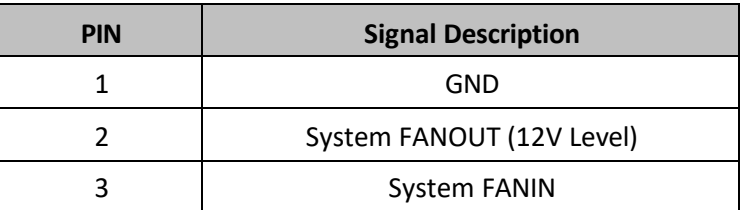

J24 SATA Power Connector (1x4 Pin Header Wafer/2.5mm)

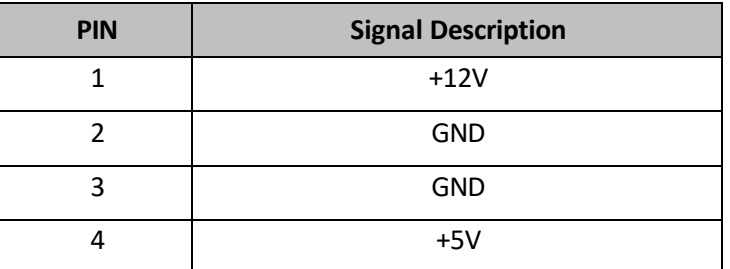

J26 Front Panel Connector (2\*8 Pin Header/2.54mm)

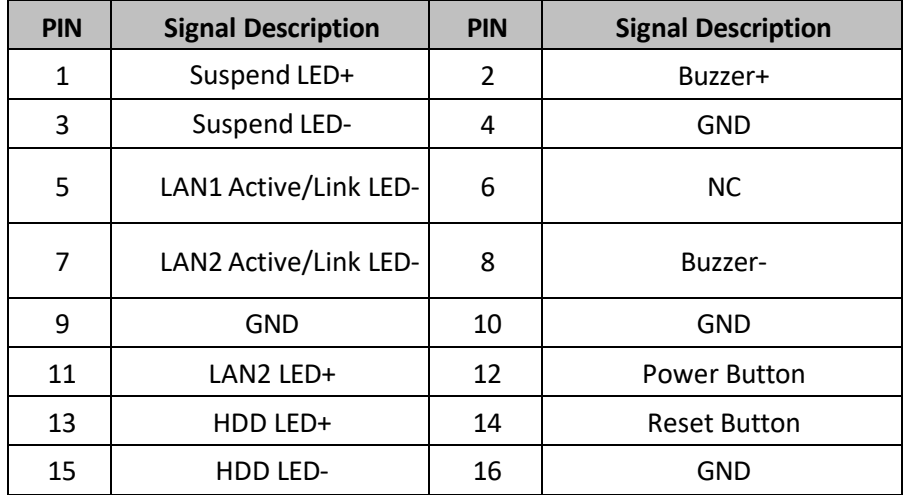

J27 CPU FAN Connector (1x4 Pin Header Wafer/2.54mm)

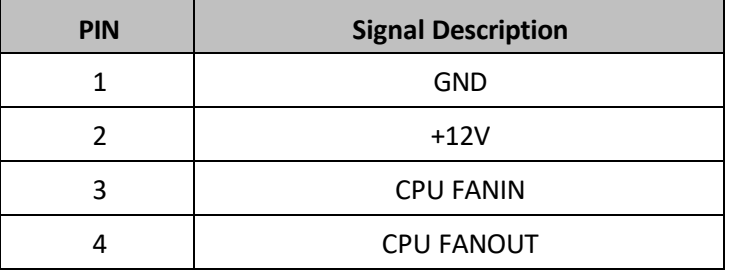

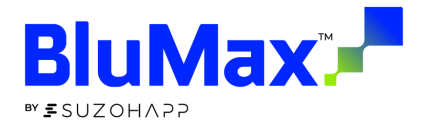

#### J28 SATA Port0 Connector (7 Pin/Vertical)

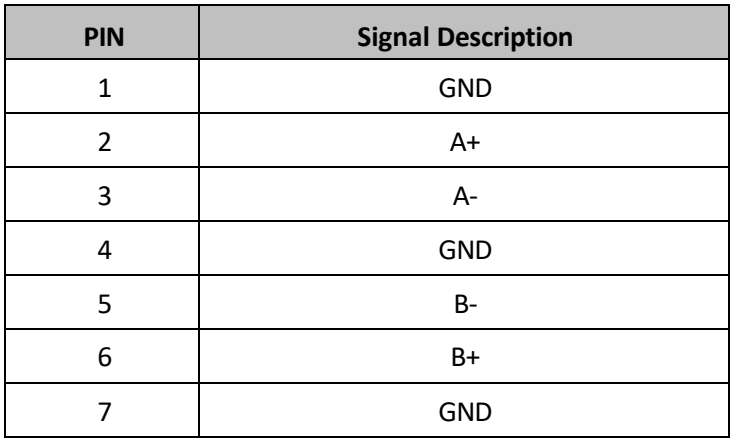

#### J30 LPC (TPM) for debug Connector (2\*10 Pin Header/2mm)

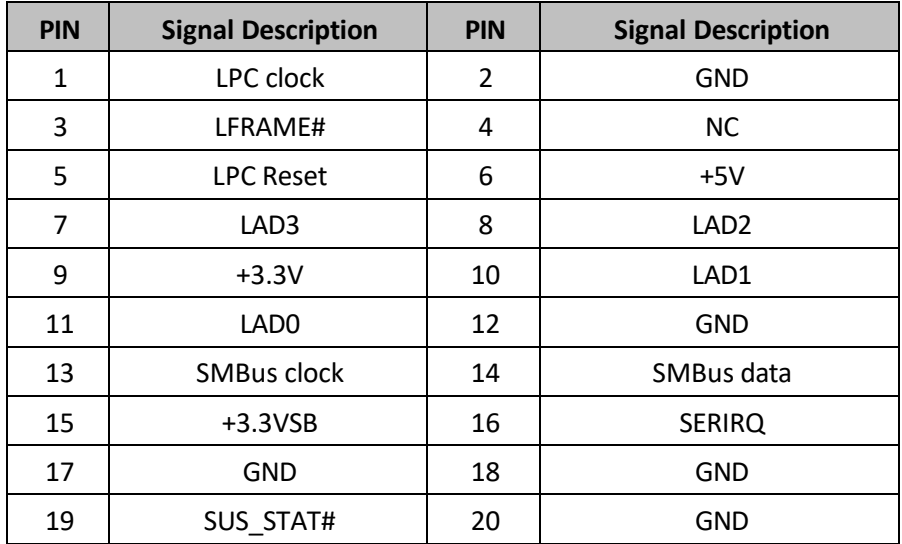

#### J31 M.2 Key-M 2280 Connector

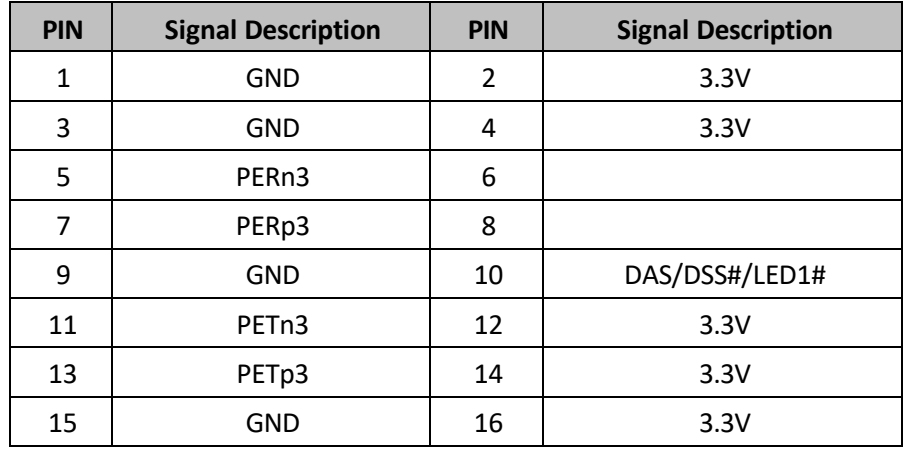

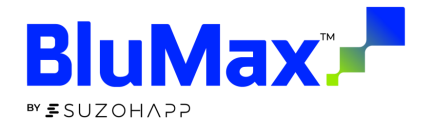

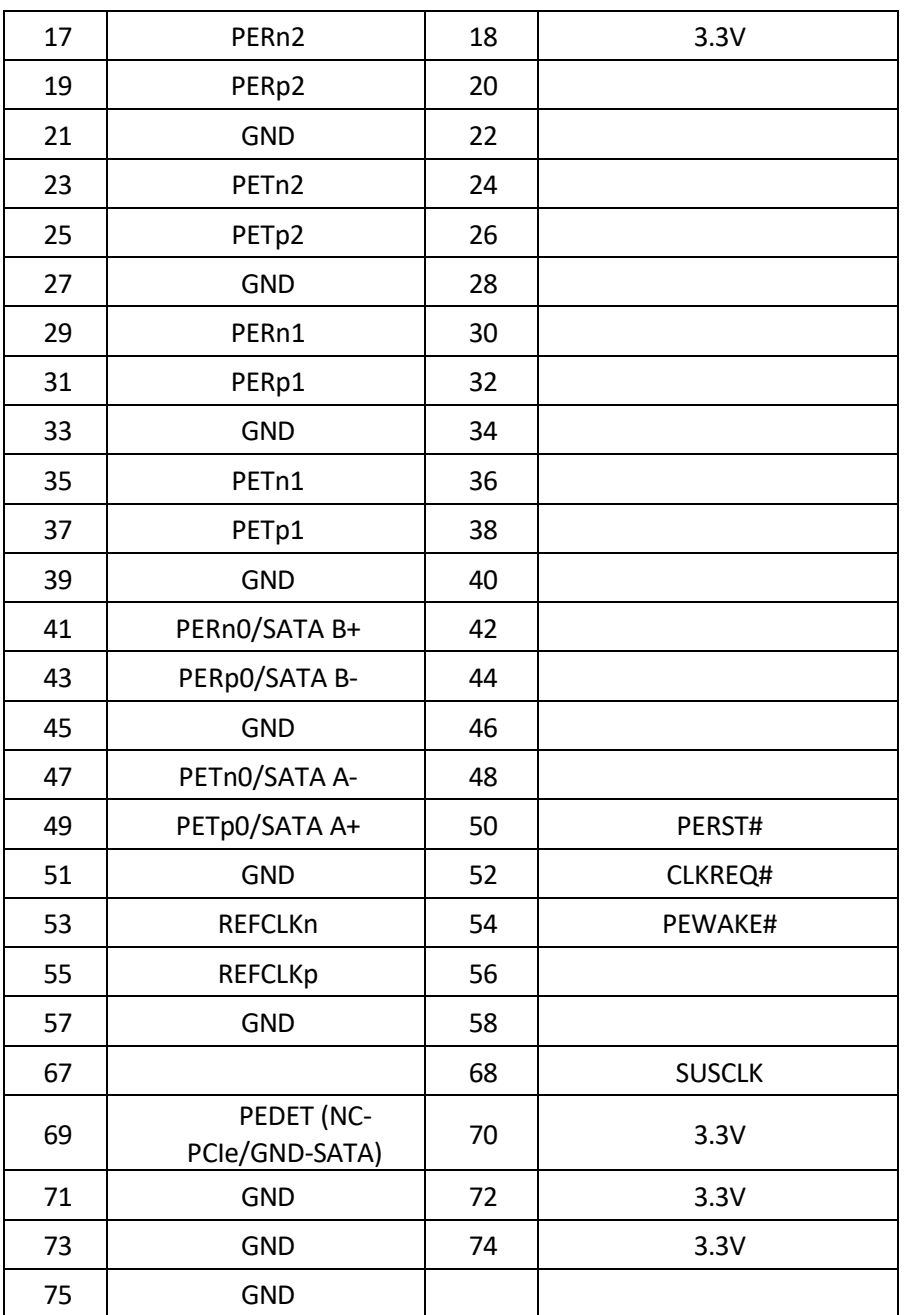

#### JP4 RTC Setup

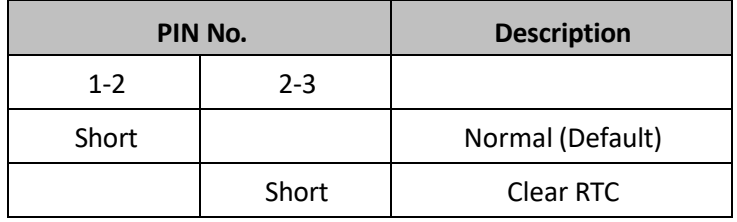

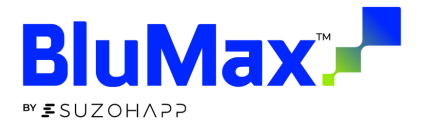

#### JP6 PS\_ON reset setup

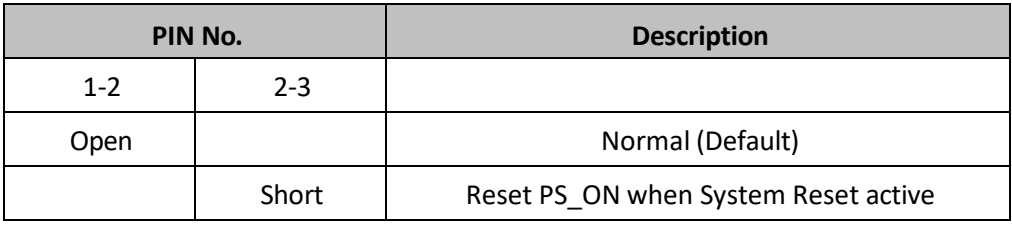

#### JP7 GPIO Output voltage level setup

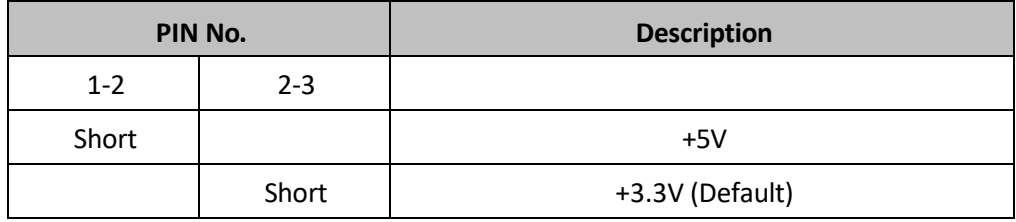

#### JP8 AT/ATX mode setup

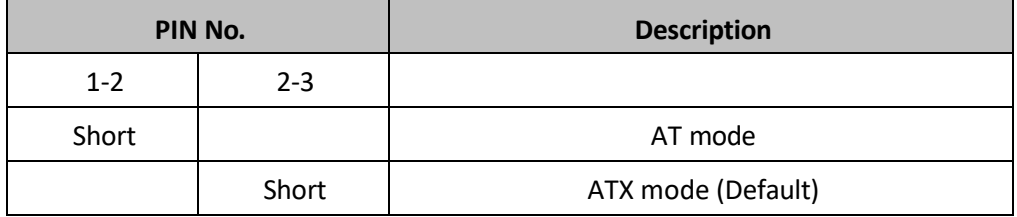

# ESUZOHAPP

**User Manual**

For assistance, please contact our customer service team at:

<mailto:info@suzohapp,com> USA SUZOHAPP Support 1-888-873-4277 (toll free) [suzohapp.com](http://suzohapp.com/oem)

© 2022-2024 SUZOHAPP. All Rights Reserved. Manual Revision 1.0a